Product Brochure

# **Anritsu**

MG3700A Vector Signal Generator

## MX3700xxA Waveform Pattern MX370x series software

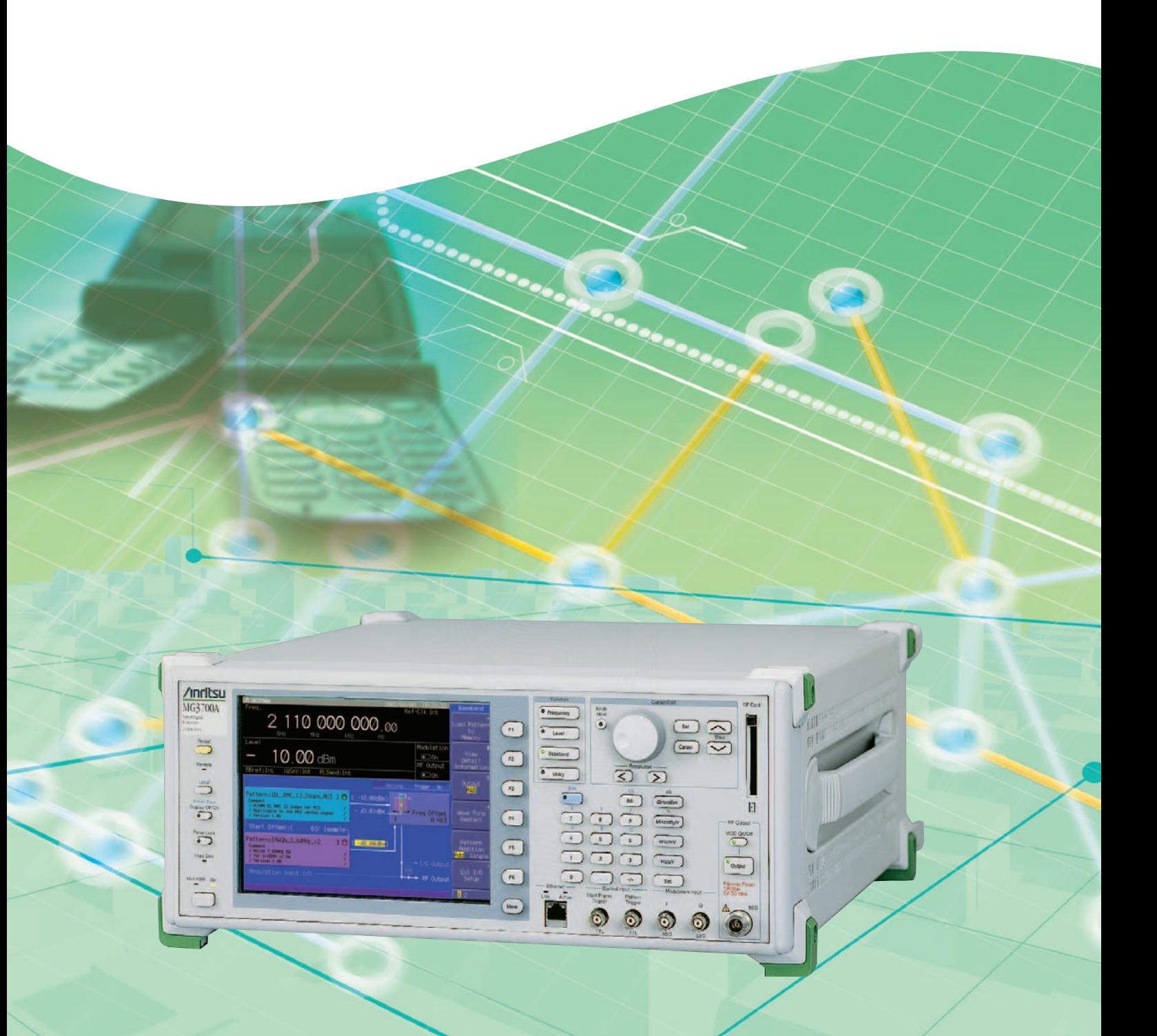

## **MX370x Series Software**

The MG3700A Vector Signal Generator features a 160-MHz high-speed ARB baseband generator, broadband vector modulation, and large-capacity ARB memory to support digital modulation signals used by most communication systems. Its excellent cost performance offers the ideal solution for generating signals used by the new and growing field of wireless broadband technology, as well as for mobile telecommunications systems and wireless LANs. Because the MG3700A has a built-in ARB generator, signals are output easily just by selecting the waveform pattern matching the required communication system.

The following four categories of waveform patterns are supported:

- Standard waveform patterns
- Waveform patterns generated by optional MX3700xxA Waveform Pattern software
- Waveform patterns generated by optional MX3701xxA IQproducer software
- Waveform patterns converted from data generated by common signal-generation software
- Each category contains multiple waveform pattern files each with preset parameters for each system.

These default waveform patterns are saved on the MG3700A hard disk for easy access, but other waveform patterns are supported using the IQproducer waveform generation software.

Parameters for the waveform for the target communication system are set using a GUI to a generate a waveform pattern file for the MG3700A. After the generated waveform pattern is downloaded to the MG3700A via LAN or CompactFlash (CF) card, the MG3700A outputs the signal just by choosing the waveform pattern file.

In addition, a user-generated custom IQ sample file in ASCII format created by common EDA (Electronic Design Automation) software such as MATLAB, can be converted into a custom waveform pattern file for the MG3700A.

### **Selection guide**

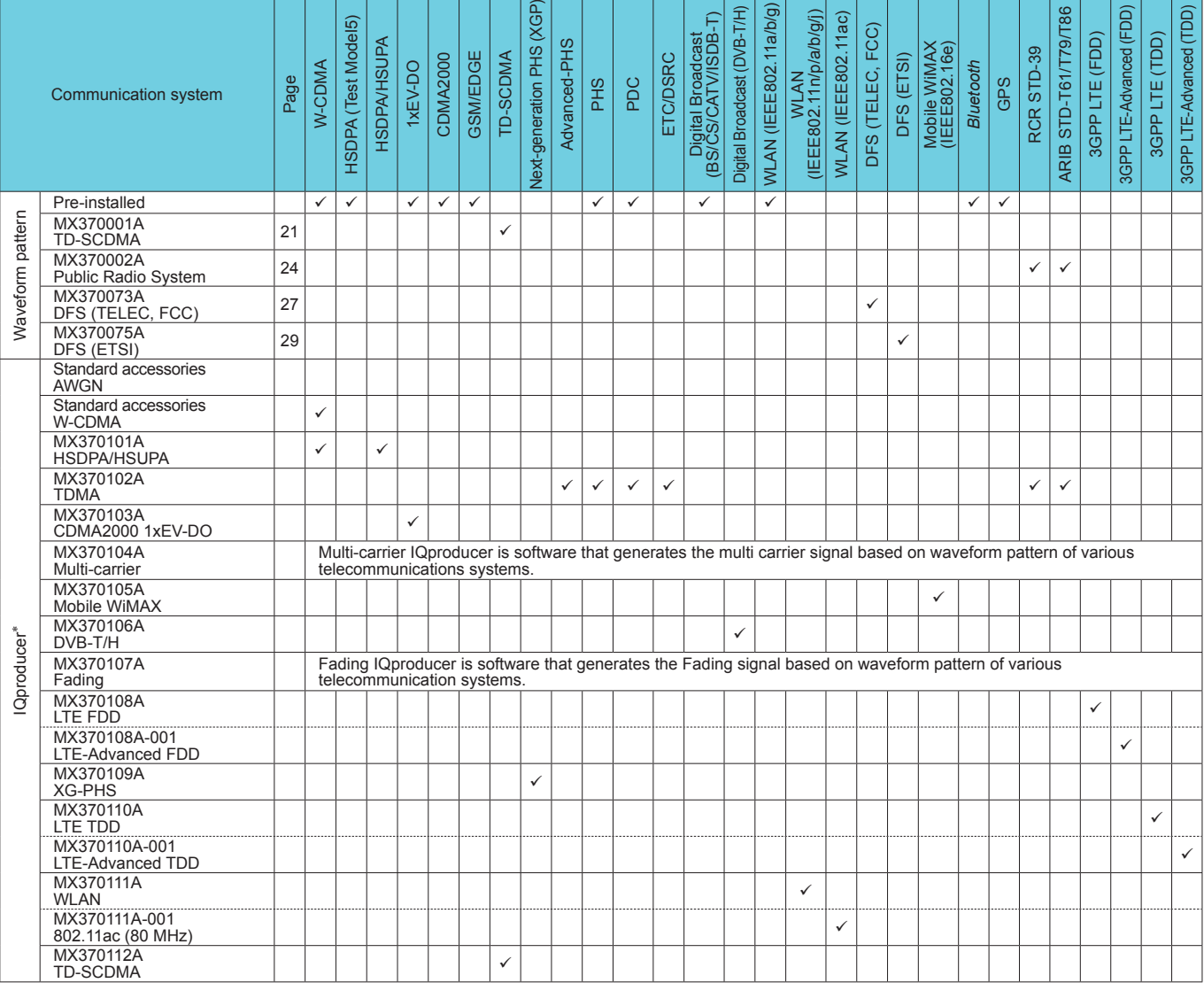

\*: Read the MX3701xxA IQproducer series catalog.

• IQproducer™ is a registered trademark of Anritsu Corporation.

• MATLAB<sup>®</sup> is a registered trademark of The MathWorks, Inc.

• CDMA2000® is a registered trademark of the Telecommunications Industry Association (TIA-USA).

• WiMAX® is a trademark or registered trademark of WiMAX Forum.

• The *Bluetooth*® mark and logos are owned by Bluetooth SIG, Inc. and are used by Anritsu under license.

• Other companies, product names and service names are registered trademarks of their respective companies.

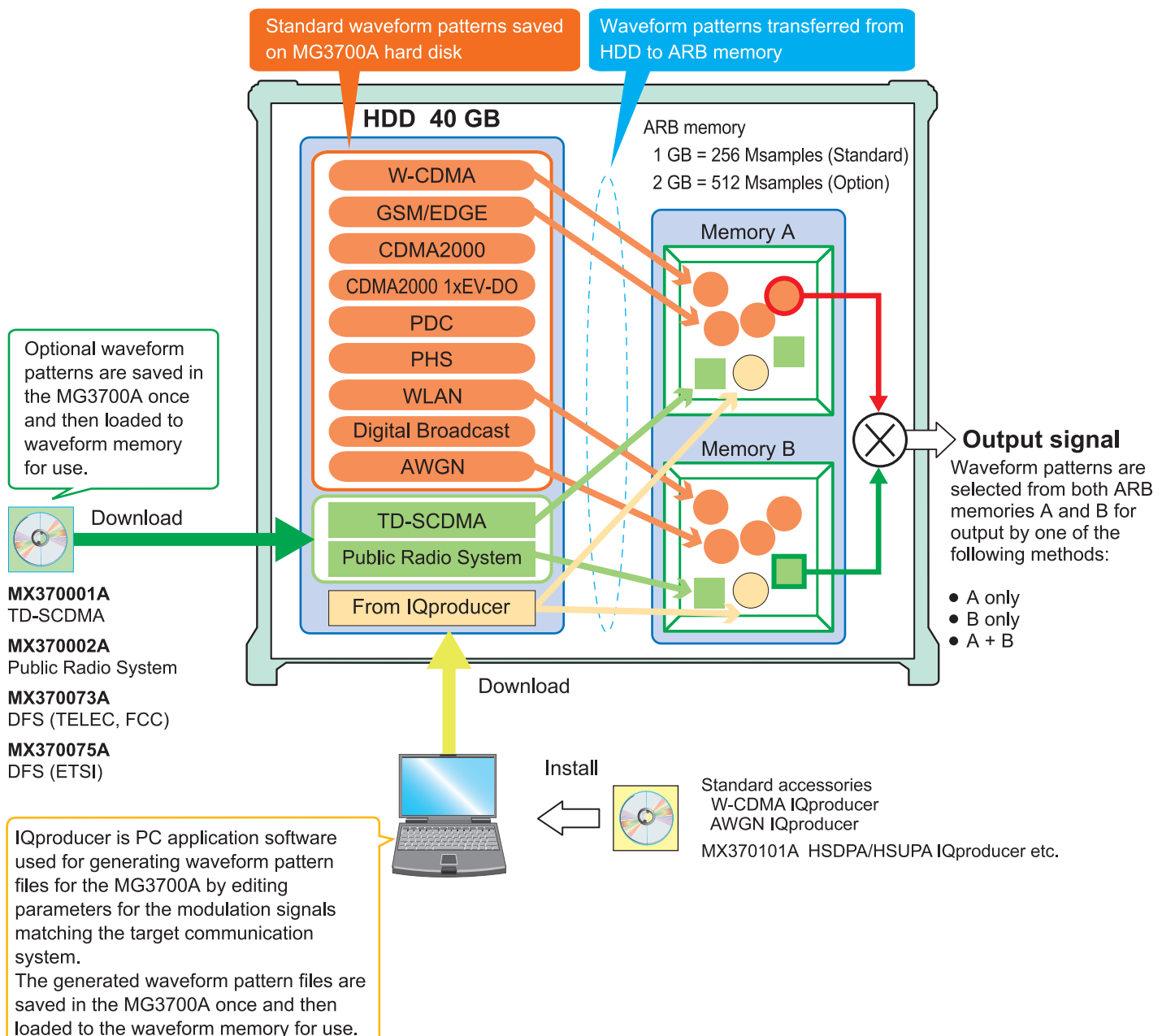

## **MG3700A Vector Signal Generator**

## **Additive White Gaussian Noise (AWGN) Waveform Patterns**

**Standard** 

## ■ **AWGN Waveform Patterns**

The AWGN waveform patterns listed in the table below are stored on the MG3700A internal hard disk.

Signals for evaluating the UE receiver and transmitter performance and modules, etc., are output by selecting one of these AWGN waveform patterns.

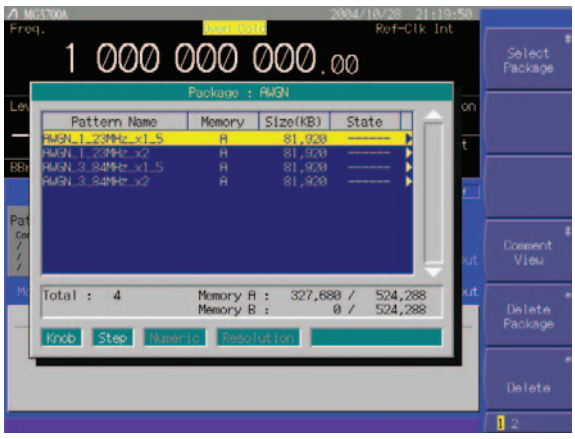

**Waveform Pattern Screen**

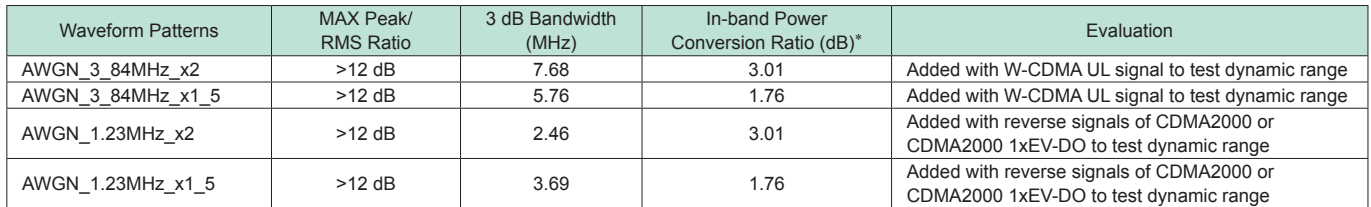

\*: The in-band power conversion ratio is the ratio of the system bandwidth of each communication system to the total power of the MG3700A output measured with a power meter or equivalent device.

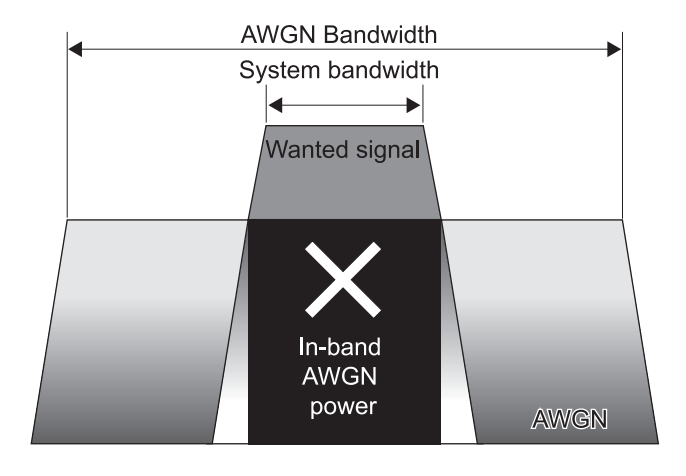

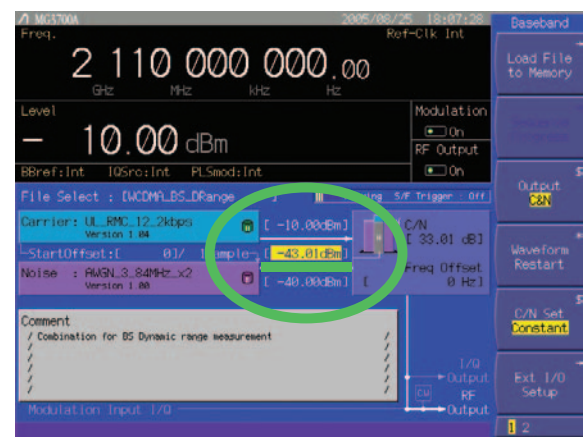

**In-band AWGN Power Screen**

## ■ **Using MG3700A Combine Function to Output Wanted Signal + Interference Signal (such as Modulation Signal + AWGN)**

Because the MG3700A internal ARB memory can be partitioned into two areas, separate waveforms can be saved in each memory partition for either separate or combined output. For example, if the Wanted Signal (W-CDMA, CDMA2000) waveform is saved in one memory and the Interference Signal (AWGN) is saved in the other, a signal combining both signals can be output (top screens) from just one MG3700A unit.

Similarly, if a modulation signal is selected as the Interference Signal, a single MG3700A can output a signal combining the wanted signal and modulation signal (bottom screens). Furthermore, digital signal processing of the S/N adjustments and computations supports a superior level ratio.

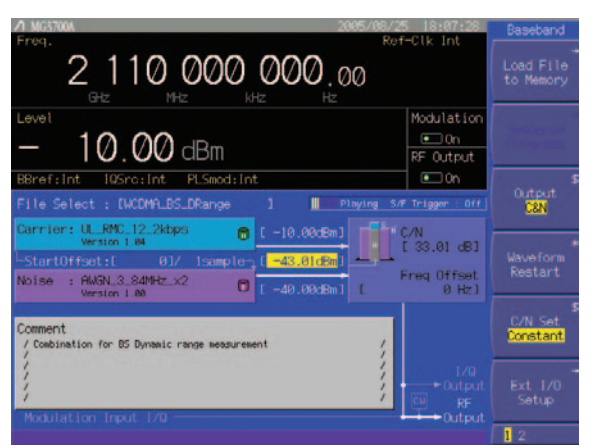

**Wanted Signal + AWGN Screen**

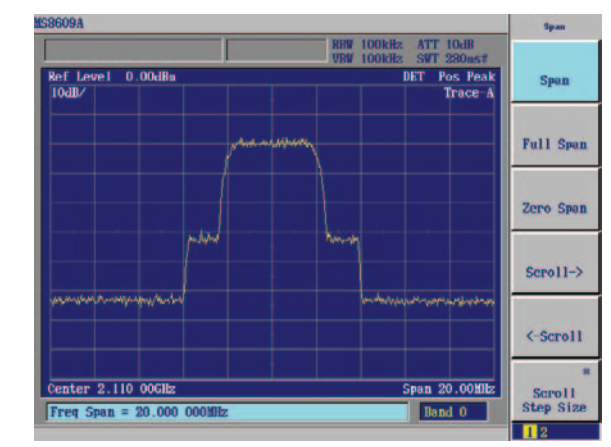

**Wanted Signal + AWGN Output Waveform**

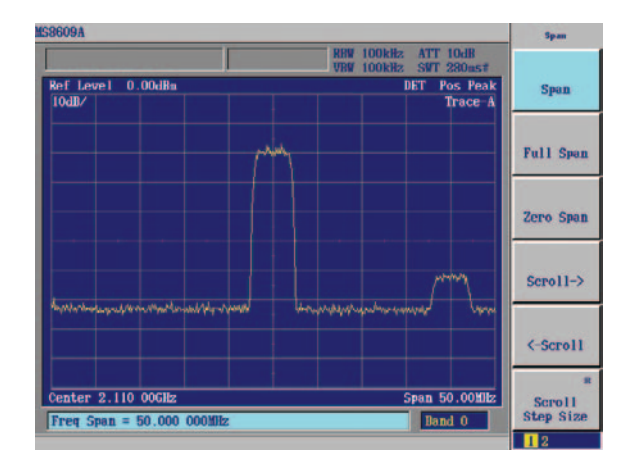

**Wanted Signal + Interference Signal Screen Output Waveform**

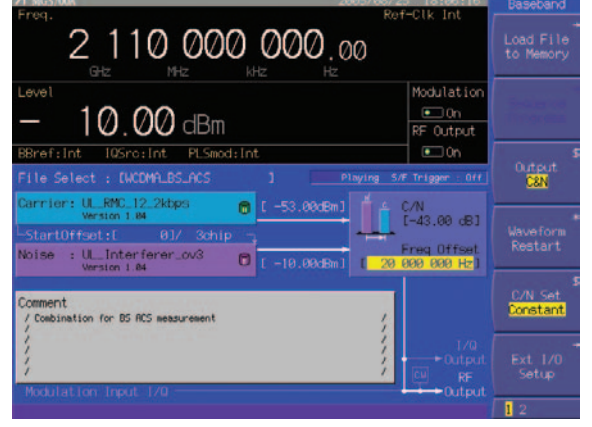

**Wanted Signal + Interference Signal Screen**

## **W-CDMA Waveform Patterns**

**Standard** 

## **■ W-CDMA Waveform Patterns**

The following W-CDMA waveform patterns are installed on the internal hard disk when MG3700A Vector Signal Generator is installed. Details for each pattern file is given on the next page.

• For Evaluating Base Station Transmitter Devices

(TS 25.141 Test Model 1 to 4) TestModel\_1\_16DPCH TestModel\_1\_32DPCH TestModel\_1\_64DPCH TestModel\_1\_64x2\_10M TestModel\_1\_64x2\_15M TestModel\_2 TestModel\_3\_16DPCH TestModel\_3\_32DPCH TestModel\_4 TestModel\_5\_2HSPDSCH TestModel\_5\_4HSPDSCH TestModel\_5\_8HSPDSCH TestModel\_6\_8HSPDSCH TestModel\_1\_64DPCHx2 TestModel\_1\_64DPCHx3 TestModel\_1\_64DPCHx4 DL\_CPICH

- For Testing BS Receiver Performance (TS 25.101/ 25.104 UL RMC 12.2 to 384 kbps) UL\_RMC\_12\_2kbps UL\_RMC\_12\_2kbps\_ACS UL\_RMC\_64kbps UL\_RMC\_144kbps UL\_RMC\_384kbps UL\_AMR\_TFCS1 UL\_AMR\_TFCS2 UL\_AMR\_TFCS3 UL\_ISDN UL\_64kbps\_Packet UL Interfere UL Interfere\_ov3
- For Evaluating UE Transmitter Devices (TS 25.101 A2.1) UL\_RMC\_12\_2kbps\_TX
- For Testing UE Receiver Performance (TS 25.101 DL RMC 12.2 to 384 kbps)
	- DL\_RMC\_12\_2kbps\_RX DL\_RMC\_12\_2kbps DL\_RMC\_12\_2kbps\_MIL DL\_RMC\_12\_2kbps\_ACS DL\_RMC\_64kbps DL\_RMC\_144kbps DL\_RMC\_384kbps DL\_AMR\_TFCS1 DL\_AMR\_TFCS2 DL<sup>\_AMR\_TFCS3</sup> DL\_ISDN DL\_384kbps\_Packet DL\_Interfere DL\_Interfere\_ov3 P\_CCPCH

Uplink and downlink W-CDMA modulation signals conforming to the 3GPP (FDD) standards can be output simply by selecting the waveform from the patterns on the MG3700A internal hard disk without setting any complex 3GPP-compliant parameters.

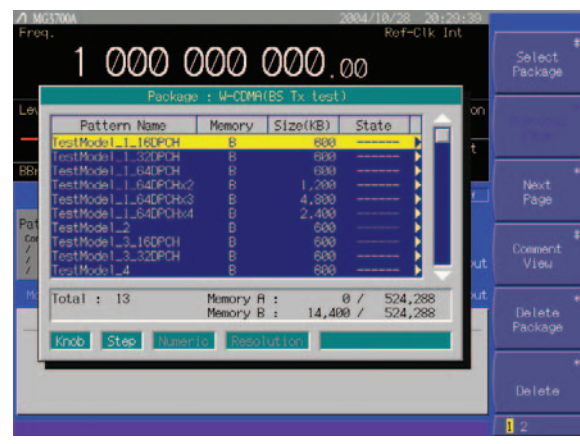

**Selecting Waveform Pattern**

### • W-CDMA Waveform Patterns List

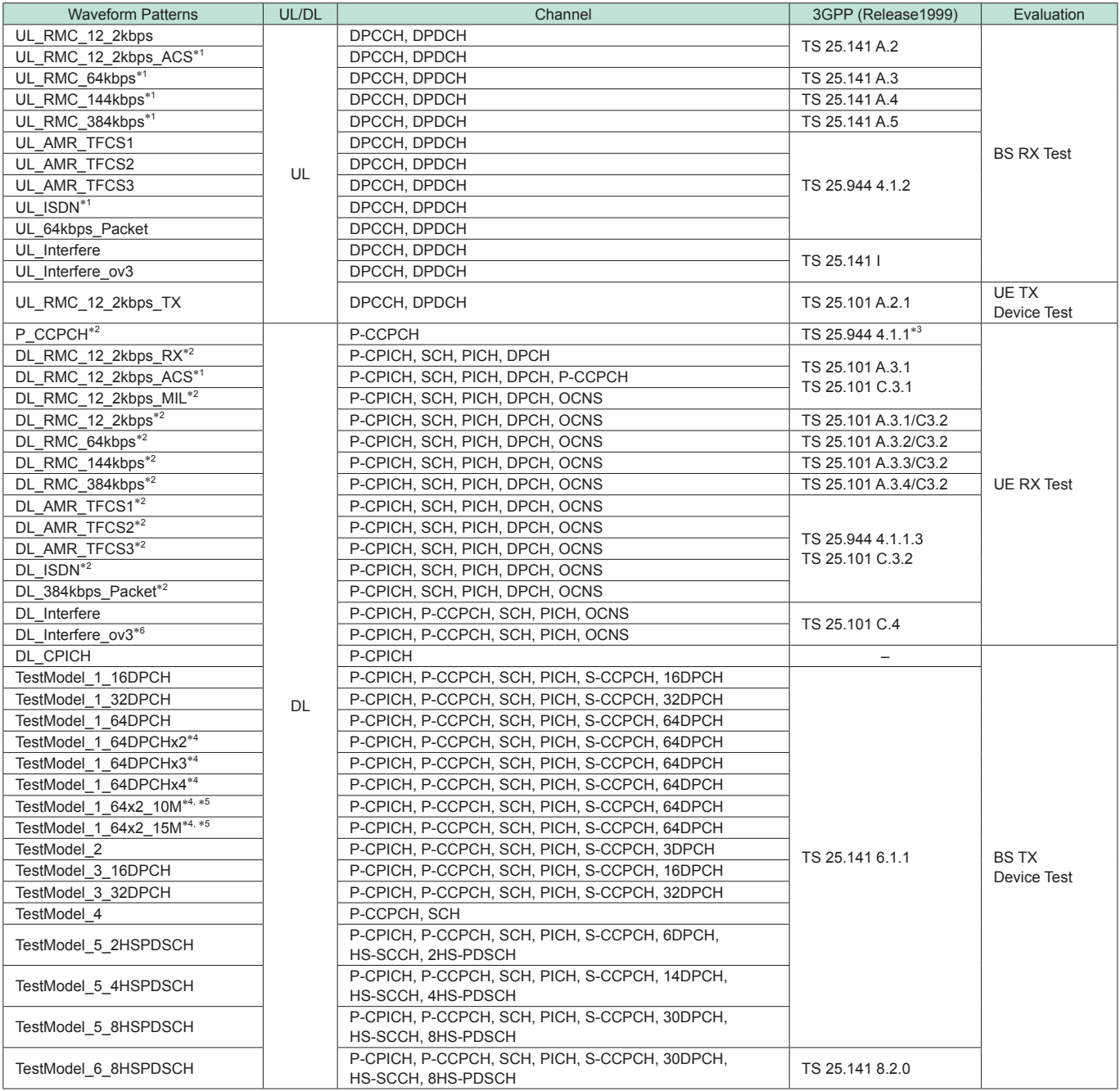

\*1: The UL\_RMC\_12\_2kbps\_ACS, UL\_RMC\_64kbps, UL\_RMC\_144kbps, UL\_RMC\_384kbps, UL\_ISDN and DL\_RMC\_12\_2kbps\_ACS patterns can be added to the standard AWGN waveform pattern only when the optional ARB Memory Expansion 512 Msamples (Option 021/121) is installed.

\*2: Since waveform patterns (excluding DL\_RMC12\_2kbps\_ACS) for the UE RX test do not include P-CCPCH, they must be used in combination with a P-CCPCH waveform pattern.

\*3: A 12-bit SFN is added to the head of each BCH Transport block.

\*4: x2, x3, and x4 indicate multi-carrier 2, 3, and 4, respectively.

\*5: 10 M and 15 M indicate the multi-carrier inter frequency gap.

\*6: Select a waveform pattern generated using the W-CDMA waveform pattern generation function of the MG3700A IQproducer or by the MX370101A HSDPA IQproducer (only the waveform patterns that can be configured using only one memory) for memory A on the MG3700A while selecting this pattern for memory B to output a signal that is generated by adding the desired signal and the interference signal using baseband.

## **W-CDMA Waveform Patterns**

**Standard** 

## **■ Adjacent Channel Leakage Power Ratio (ACPR)**

The ACPR of a Vector Signal Generator is an important function for testing device distortion and receiver interference.

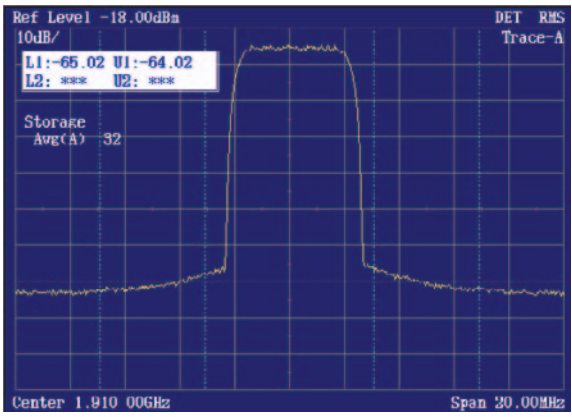

**W-CDMA ACPR (Test Model 1, 64 DPCH, 1 Carrier) Waveform Pattern [Test\_Model\_1\_64DPCH]**

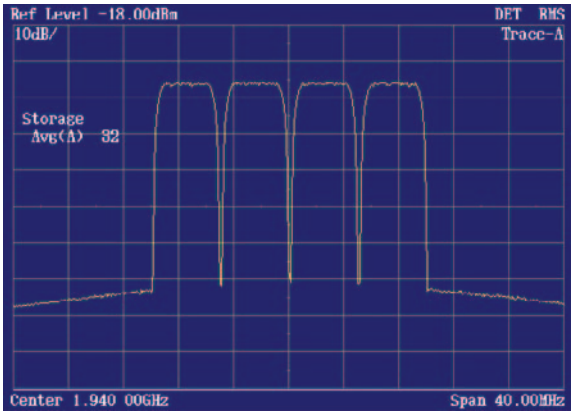

**W-CDMA ACPR (Test Model 1, 64 DPCH, 4 Carrier) Waveform Pattern [Test\_Model\_1\_64DPCHx4]**

**■ Complementary Cumulative Distribution Function (CCDF)**

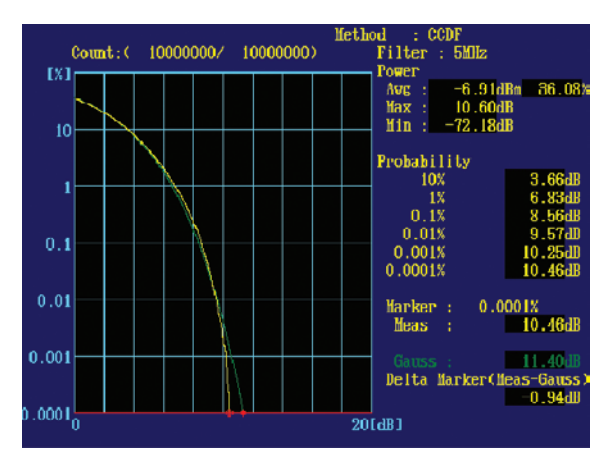

**CCDF (Test Model 1, 64 DPCH, 1 Carrier) Waveform Pattern [Test\_Model\_1\_64DPCH]**

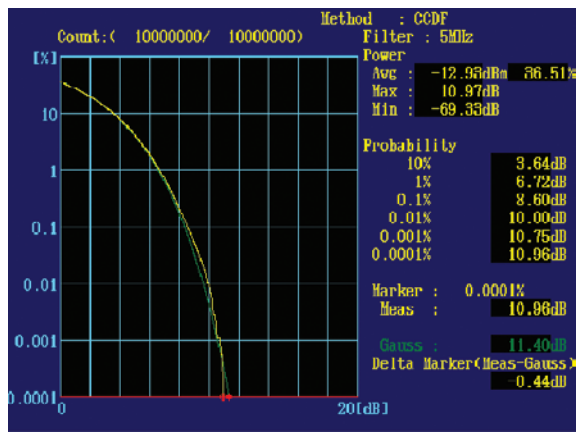

**CCDF (Test Model 1, 64 DPCH, 4 Carrier) Waveform Pattern [Test\_Model\_1\_64DPCHx4]**

## ■ **AWGN Supports Dynamic Range Testing**

The 3GPP specifications for testing receiver dynamic range require a AWGN + W-CDMA modulation signal.

Either of the AWGN\_3\_84MHz\_x2 or AWGN\_3\_84MHz\_x1\_5 waveform patterns stored on the MG3700A internal hard disk can be used for the AWGN signal.

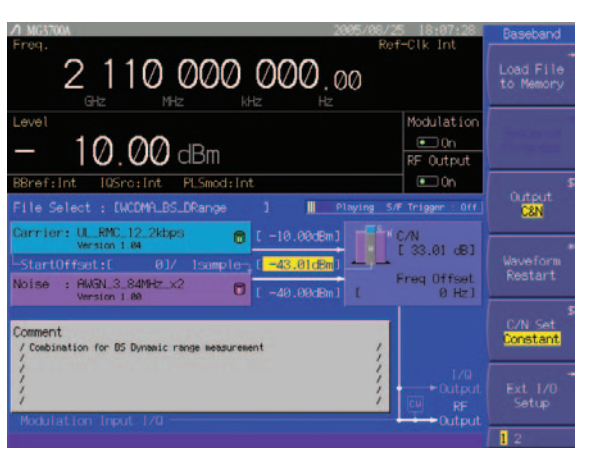

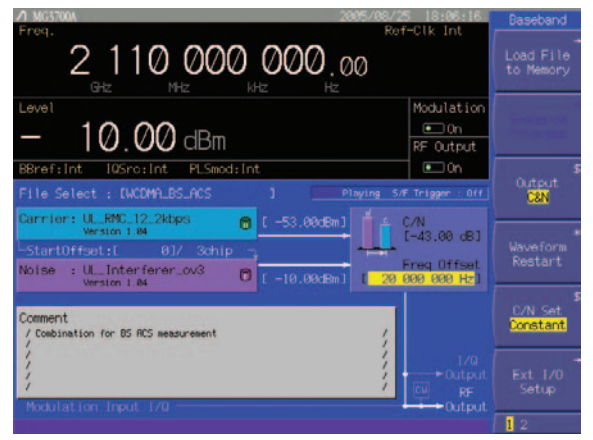

Since one MG3700A unit can output a combined W-CDMA uplink modulation signal + AWGN signal, it is useful for simple dynamic-range tests of base station receivers.

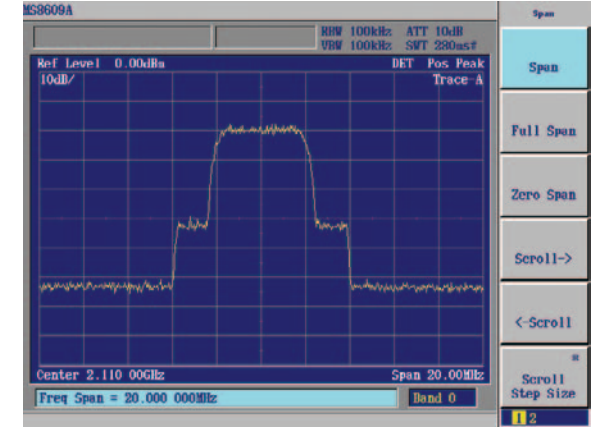

**Wanted Signal + AWGN Screen Wanted Signal + AWGN Output Waveform**

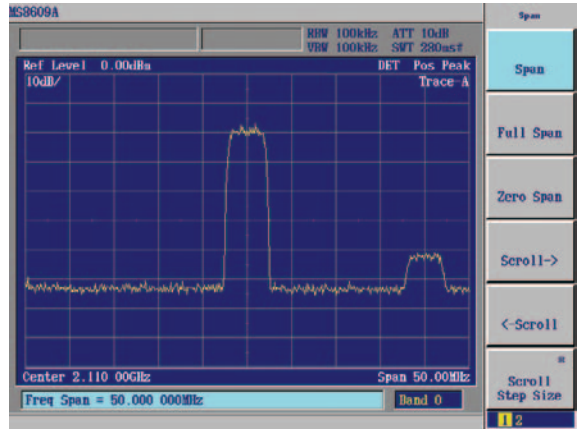

**Wanted Signal + Interference Signal Screen Wanted Signal + Interference Signal Output Waveform**

## **CDMA2000 1xEV-DO Waveform Patterns**

**Standard** 

## **■ CDMA2000 1xEV-DO Waveform Patterns**

The CDMA2000 1xEV-DO waveform patterns listed opposite are stored on the MG3700A internal hard disk.

The 3GPP2 signals specified for testing receivers and transmitters of CDMA2000 1xEV-DO access networks (base station) and access terminal (AT) are output by selecting one of the 13 forward and 10 reverse data rate patterns.

When multi-carrier signals, mixed idle and active signals and/or multi-user signals are required, the optional MX370103A CDMA2000 1xEV-DO IQproducer application, software can be used to set parameters and generate waveform patterns.

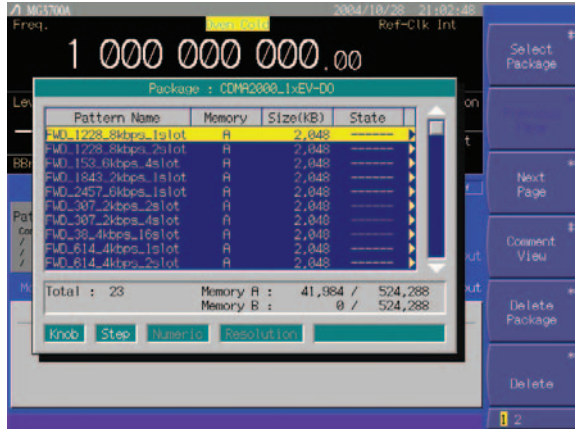

**Selecting Waveform Pattern**

- Access Terminal (AT) Receiver Test CDMA2000 1xEV-DO forward Baseband filter: IS-95 SPEC +EQ Data: PN15 fix\* (excluding FWD-Idle) FWD\_38\_4kbps\_16slot FWD\_76\_8kbps\_8slot FWD\_153\_6kbps\_4slot FWD\_307\_2kbps\_2slot FWD\_614\_4kbps\_1slot FWD\_307\_2kbps\_4slot FWD\_614\_4kbps\_2slot FWD\_1228\_8kbps\_1slot FWD\_921\_6kbps\_2slot FWD\_1843\_2kbps\_1slot FWD\_1228\_8kbps\_2slot FWD\_2457\_6kbps\_1slot FWD\_Idle
- Access Network (AN) Receiver Test CDMA2000 1xEV-DO Reverse Baseband filter: IS-95 SPEC Data: PN9 fix<sup>\*</sup> RVS\_9\_6kbps\_RX RVS\_19\_2kbps\_RX RVS\_38\_4kbps\_RX RVS\_76\_8kbps\_RX  $RVS$  $15\overline{3}$  6kbps  $RX$ RVS\_9\_6kbps\_TX RVS\_19\_2kbps\_TX RVS\_38\_4kbps\_TX RVS\_76\_8kbps\_RT RVS\_153\_6kbps\_RT
- \*: This displays the delimited PN sequence for each packet. Therefore, the PN sequence is discontinuous between the end data of one packet and the header data of the next packet.

#### • Access Terminal (AT) Receiver Test

3GPP2 C.S0033 standard receiver tests (PER: Packet Error Rate) can be performed by selecting a forward signal pattern for testing the AT. Since protocols are not supported for the access network simulator and all transmission channels are traffic, while all other channels (Sync, etc.) are unsupported., an external controller (PC) must be used to control the AT and calculate the PER.

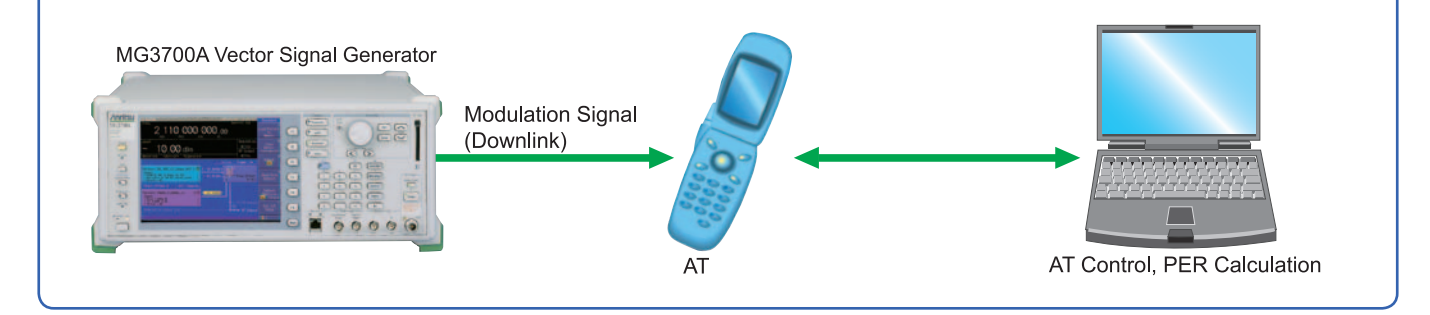

**Standard** 

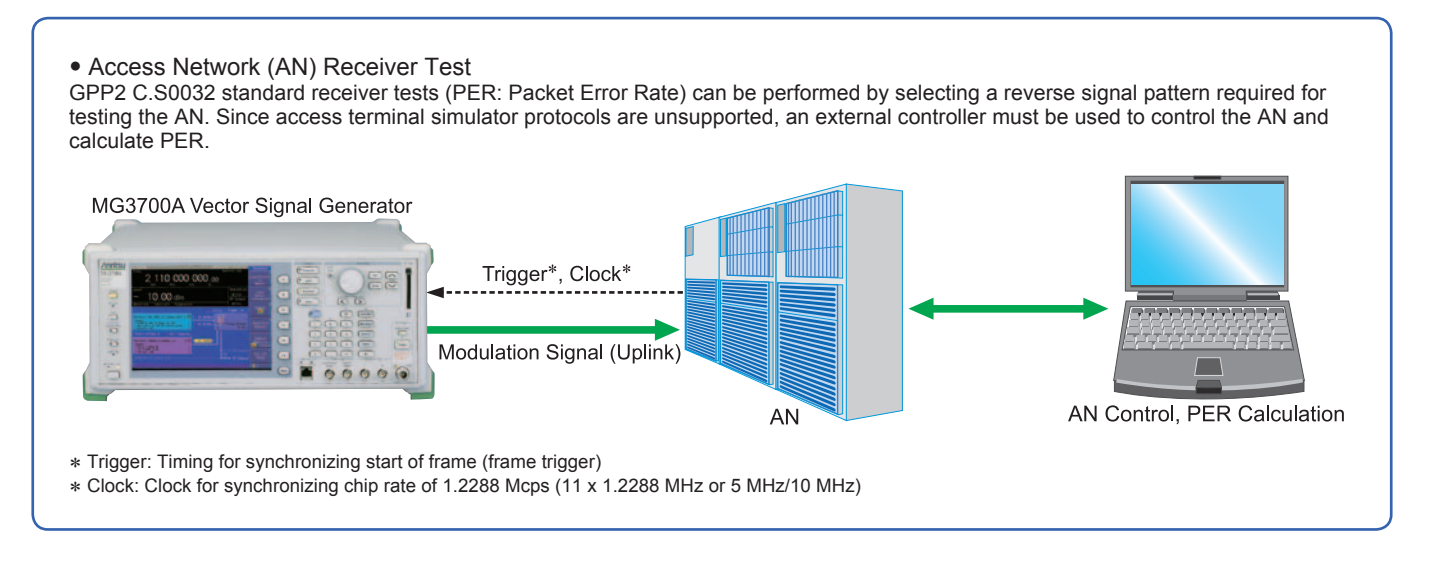

## ■ **AWGN Supports Dynamic Range Testing**

The 3GPP2 specifications require a 1xEV-DO modulation signal + AWGN for performing the receiver dynamic range test. Either of the AWGN\_1.23MHz\_x2 or AWGN\_1.23MHz\_x1\_5 waveform patterns stored on the MG3700A internal hard disk can be used for the AWGN signal.

Since one MG3700A unit can output a combined CDMA2000 uplink modulation signal + AWGN signal, it is useful for simple dynamicrange tests of an AN receiver.

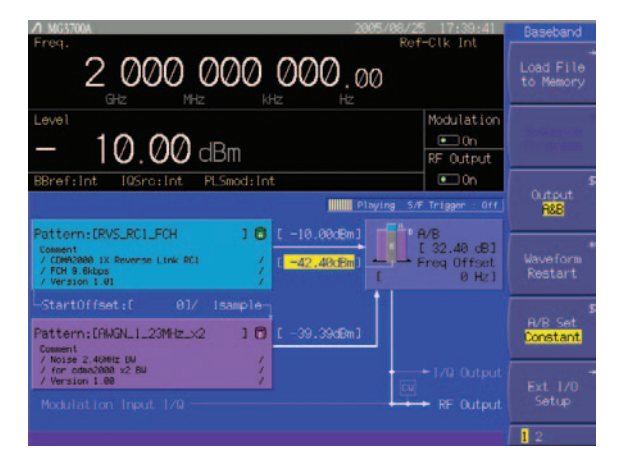

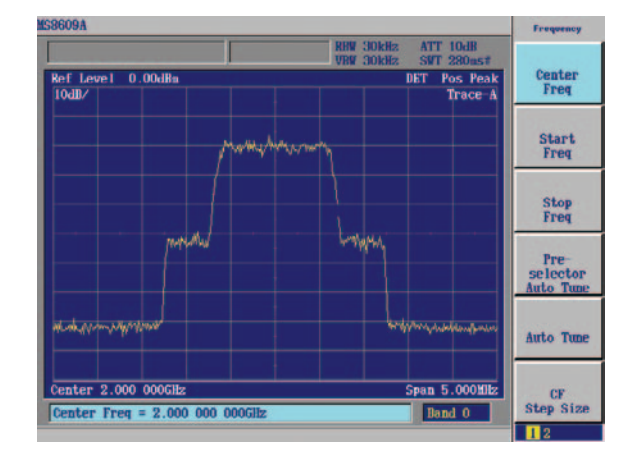

**Wanted Signal + AWGN Screen Wanted Signal + AWGN Output Waveform**

## **CDMA2000 Waveform Patterns**

**Standard** 

## **■ CDMA2000 Waveform Patterns**

The CDMA2000 waveform patterns listed in the table below are stored on the MG3700A internal hard disk.

The 3GPP2 C.S0002-0-2-specified CDMA2000 modulation signals are output by selecting one of these CDMA2000 waveform patterns.

Reverse channel signals are output by channel coding

(convolutional coding, etc.) 4-frame length PN9 fix\*1 data, which is useful for measuring the Frame Error Rate (FER)\*2 of base stations and evaluating devices.

- \*1: Since the data length is not an integer multiple of the PN sequence length (511 bits for PN9), the PN sequence becomes discontinuous at the end.
- \*2: This is the case when the timing signal and 1.2288 Mcps x 11 clock signal (or 5 or 10 MHz reference clock) can be input from the test target base station to the MG3700A in order to synchronize the frame start point and chip clock.

1 000 000 000.00 Select<br>Packag Pattern Nam Memory Size(KB) State ,,,,,,,  $\overline{\text{Total}}$ : 12,288 / 524,288  $\overline{8}$ Memory A **Step** 

**Selecting Waveform Pattern**

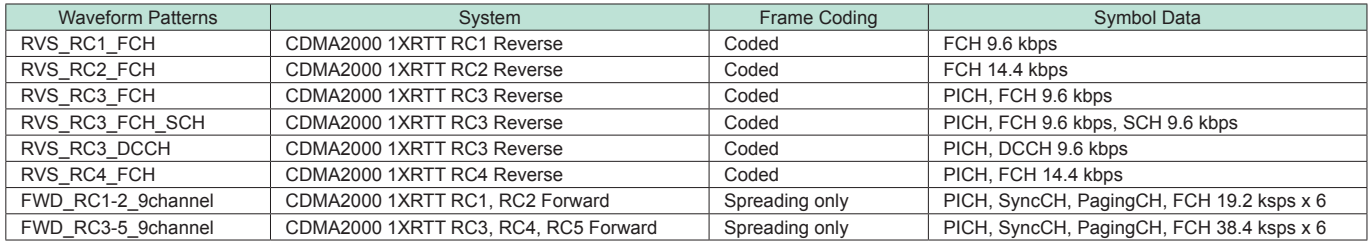

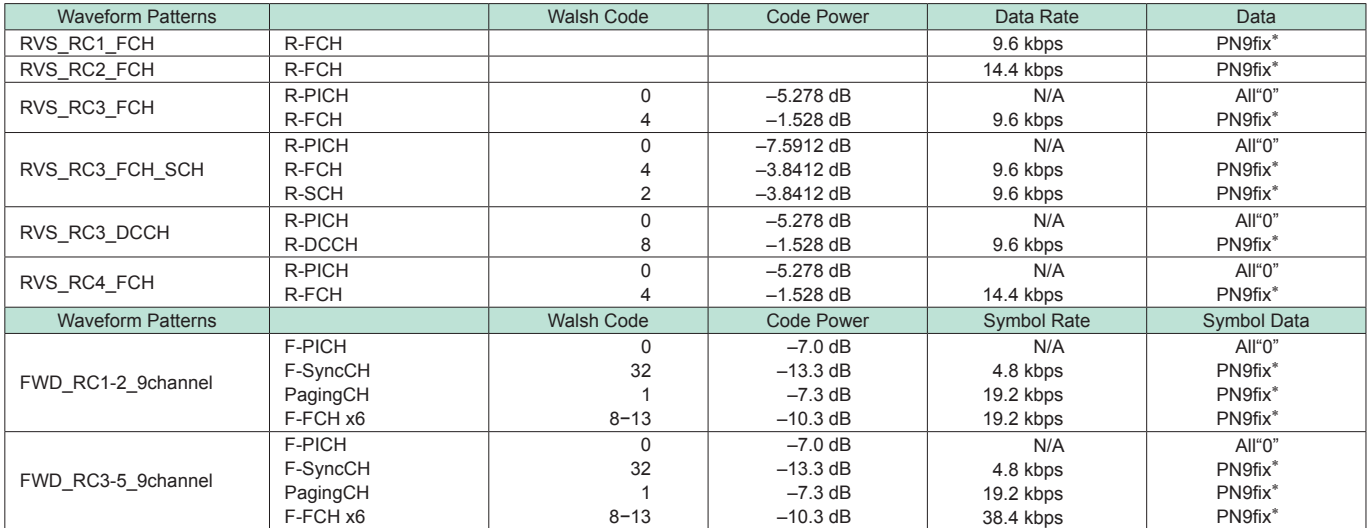

R-PICH (Reverse Pilot Channel)

R-FCH (Reverse Fundamental Channel)

R-SCH (Reverse Supplemental Channel)

R-DCCH (Reverse Dedicated Control Channel)

F-PICH (Forward Pilot Channel)

F-SyncCH (Forward Sync Channel)

PagingCH (Paging Channel)

F-FCH (Forward Fundamental Channel)

## **GSM/EDGE Waveform Patterns**

**Standard** 

### **■ GSM/EDGE Waveform Patterns**

The GSM/EDGE waveform patterns listed in the table below are installed on the internal hard disk when MG3700A Vector Signal Generator is installed. Details for the pattern files are given below. Signals for testing receivers and for evaluating devices in a GSM/ EDGE system are output by selecting one of these GSM/EDGE waveform patterns.

#### • GMSK\_PN9, 8PSK\_PN9

PN9 data which doesn't have slot format is inserted.

#### • GMSK\_TN0, 8PSK\_TN0

PN9 data is inserted into the entire area of the slots, except the guard. The PN9 data in each slot is continuous.

• NB\_GMSK, NB\_ALL\_GMSK, NB\_8PSK, NB\_ALL\_8PSK PN9 data is inserted into the normal burst encrypted bit area. The PN9 data in the slots is continuous.

#### • TCH\_FS

Supports Speech channel at full rate (TCH/FS) specified in Section 3.1 of 3GPP TS05.03

#### • CS-1 1 (4) SLOT (4SLOT )

Supports packet data block type  $1$  (CS-4) and 4 (CS-1) specified in Section 5.1 of 3GPP TS05.03

• DL (UL)\_MCS-1 (5, 9)\_1SLOT (\_4SLOT) Supports packet data block types 5 (MCS-1), 9 (MCS-5), and 13 (MCS-9) specified in Section 5.1 of 3GPP TS05.03

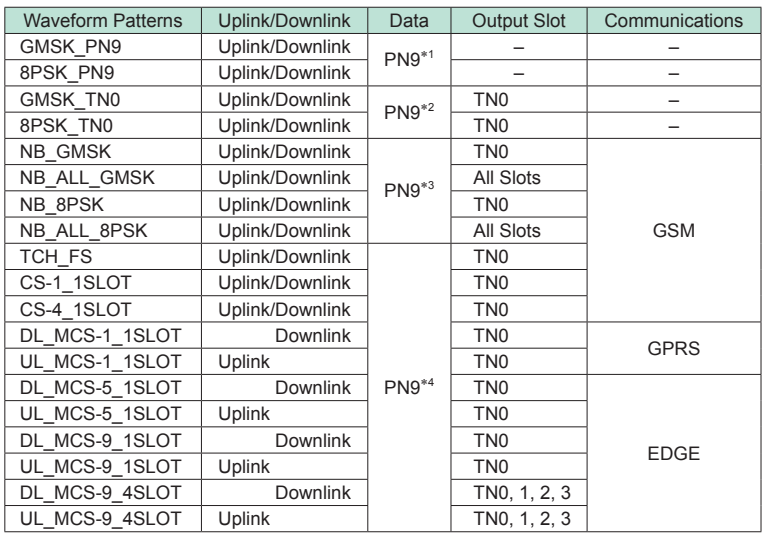

\*1: PN9 data is inserted into the entire area that does not have the slot format.

\*2: PN9 data is inserted into the entire area of the slots, except the guard.

\*3: PN9 data is inserted into the normal burst encrypted bit area.

\*4: The bit string channel-coded for PN9 data is inserted into the normal burst encrypted bit area.

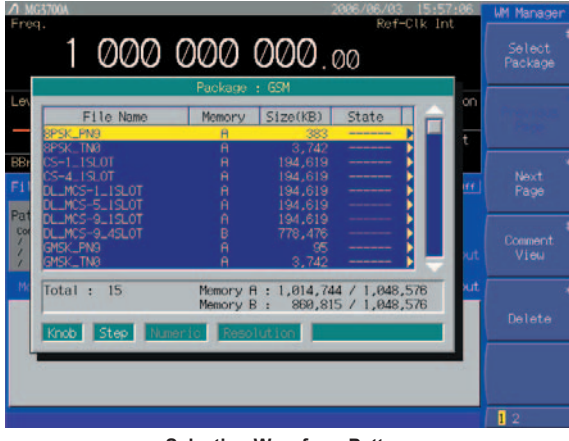

**Selecting Waveform Pattern**

**PHS Waveform Patterns**

**Standard** 

#### ■ **PHS Waveform Patterns**

The PHS waveform patterns listed in the table below are stored on the MG3700A internal hard disk.

The RCR STD-28-specified signals for testing CS (base station) and PS (mobile station) receivers are output by selecting one of these PHS waveform patterns without setting any complex RCR STD-28 parameters.

When a signal with different parameters is required, the optional MX370102A TDMA IQproducer can be used to set parameters and generate waveforms.

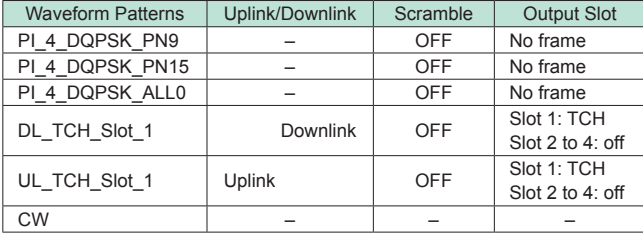

\* Trigger: Timing for synchronizing frames (frame trigger)

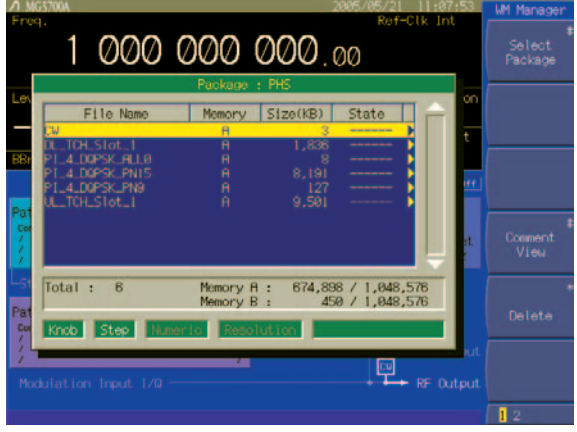

**Selecting Waveform Pattern**

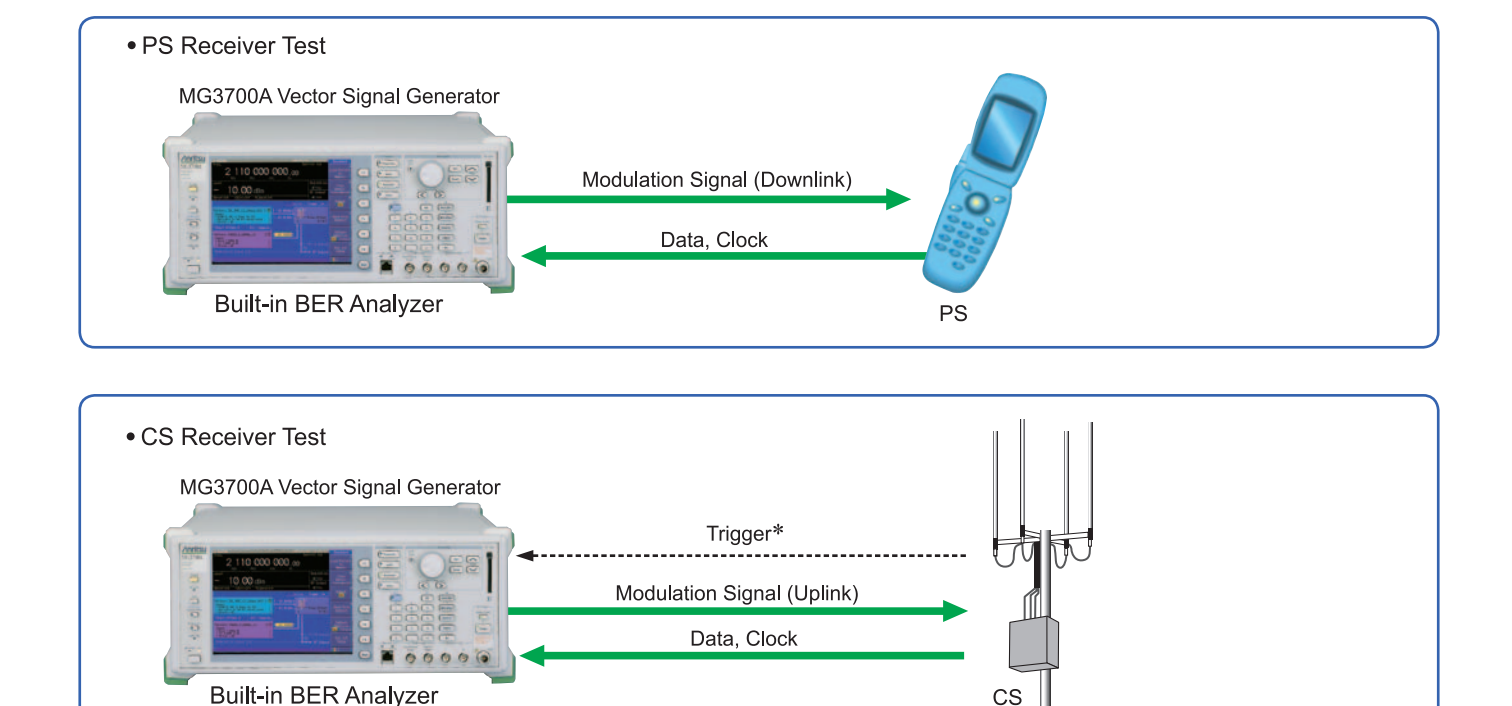

**Standard** 

## ■ PDC Waveform Patterns

Waveform patterns for the Wanted Signals and Interference Signals required to execute the ARIB STD-27-specified transmission and reception tests are stored on the MG3700A internal hard disk. and can be output without requiring options (but check the parameters on the next page first).

Waveform patterns to output uplink/downlink Slot 0 data only and unframed waveform pattern for interference signals are provided for full rate and half rate.

When a signal with different parameters is required, the optional MX370102A TDMA IQproducer can be used to set parameters and generate waveforms.

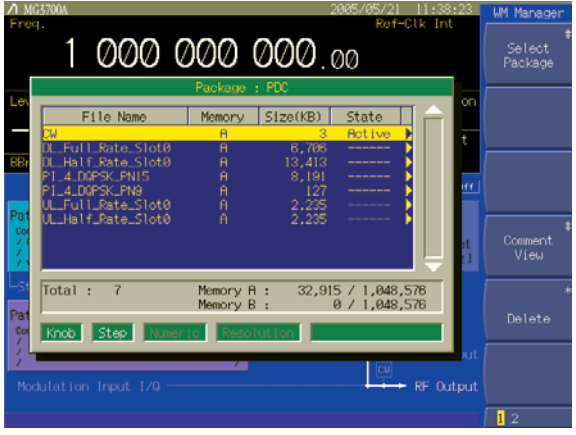

**Selecting Waveform Pattern**

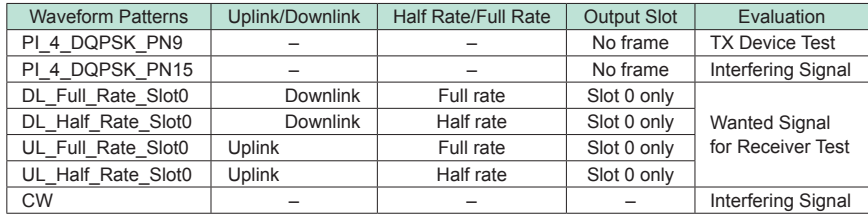

**PDC Packet Waveform Patterns**

**Standard** 

#### ■ PDC Packet Waveform Patterns

The four waveform patterns listed in the table below are stored on the MG3700A internal hard disk.

The RCR STD-27-specified signals for testing base station and mobile station receivers for UPCH communications can be output by selecting one of these waveform patterns without setting any complex RCR STD-27 parameters.

In addition, the Downlink3 data rate UPCH pattern and Uplink1 UPCH pattern can be switched.

When a signal with different parameters is required, the optional MX370102A TDMA IQproducer can be used to set parameters and generate waveforms.

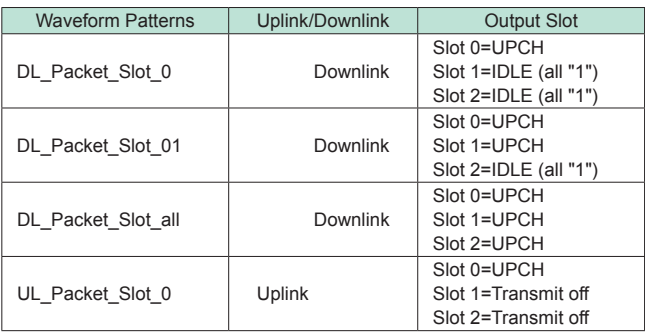

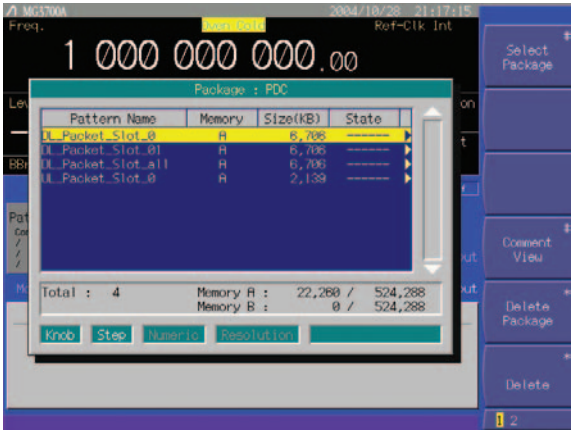

**Selecting Waveform Pattern**

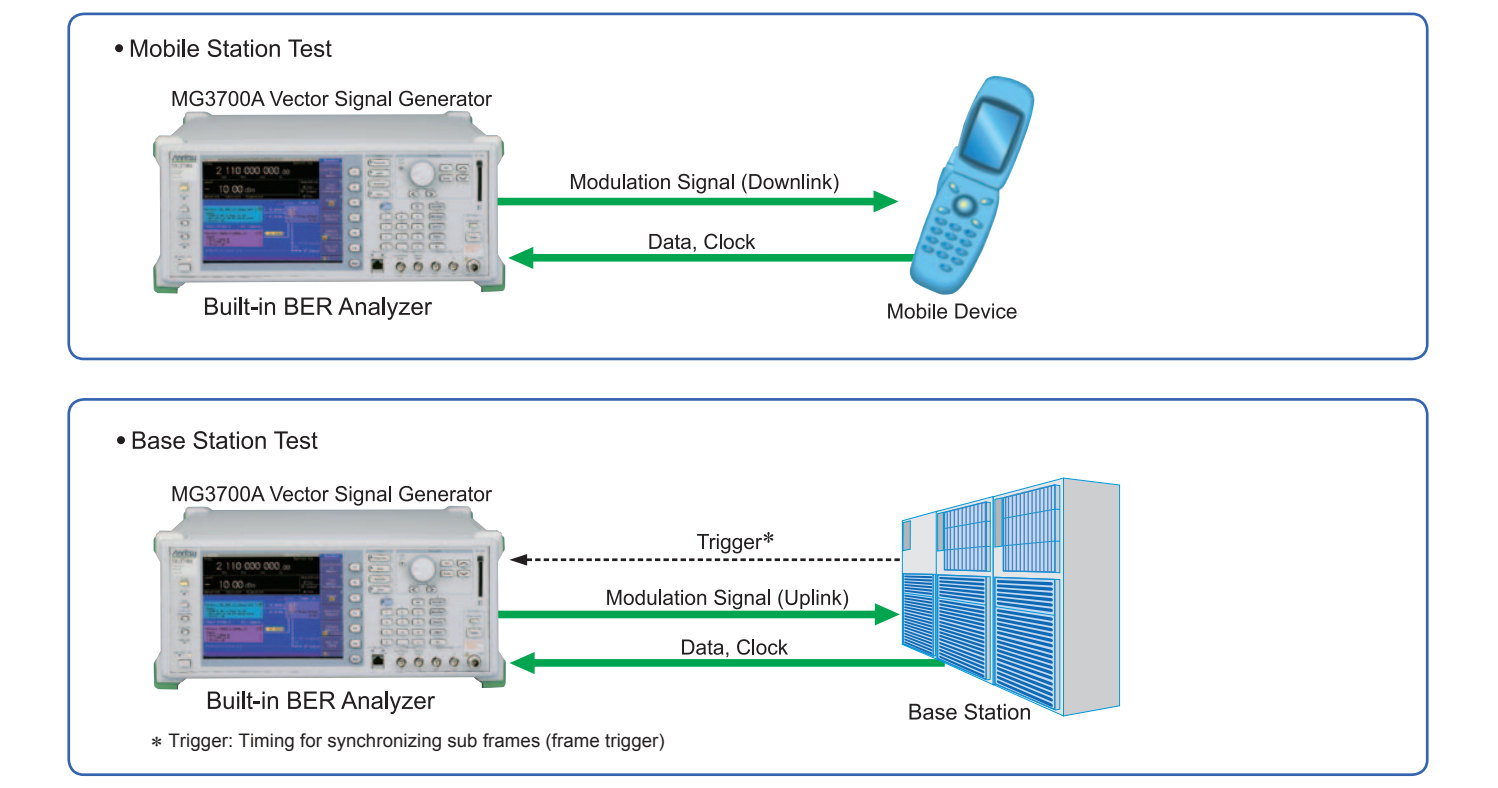

Standard

## **■ Digital Broadcast Waveform Patterns**

The BS/CS/CATV/ISDB-T waveform patterns listed in the table below are stored on the MG3700A internal hard disk and signals for testing devices are output by selecting one of these waveform patterns.

There is also a pattern for evaluating ISDB-T video and audio as well as for simple BER measurements.

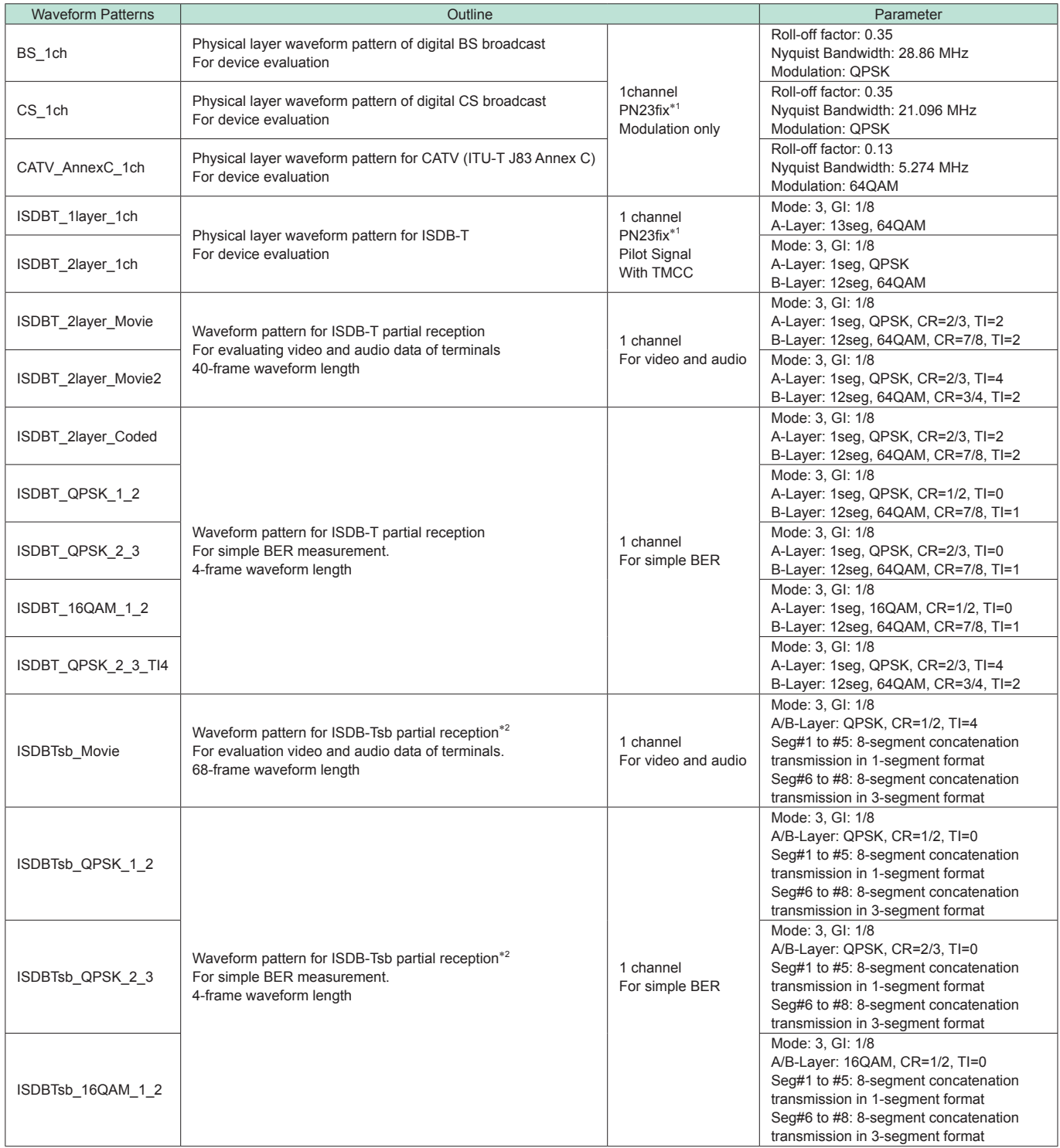

\*1: The PN sequence is discontinuous at the waveform pattern connection.

This cannot be used to measure BER (PN23) although it can be used for simple BER measurement.

\*2: It is not guaranteed that any receiver can receive a waveform with this length.

**WLAN Waveform Patterns**

**Standard** 

## ■ **WLAN Waveform Patterns**

The WLAN (IEEE802.11a/b/g) waveform patterns listed in the table below are stored on the MG3700A internal hard disk. Signals for testing the receiver and transmitter of a terminal or module can be output by selecting one of these patterns. The waveform patterns shown below are the signals for one packet. When a waveform pattern is selected, the signal is output in an endless loop. To stop the signal at a fixed number of packets, use the IQproducer Combination File Edit function to generate the sequence file first and select it using the MG3700A (see Section 4.8 of the IQproducer manual).

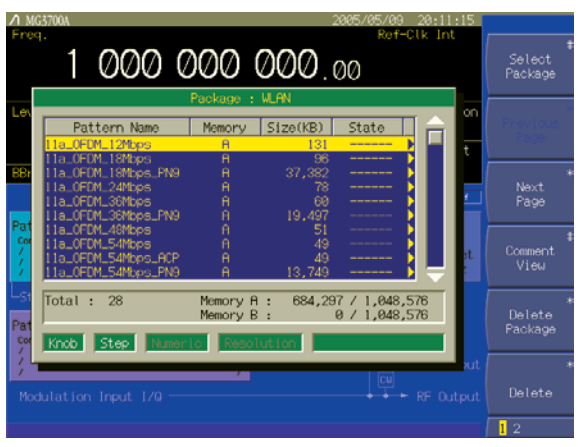

**Selecting Waveform Pattern**

#### • IEEE\_802.11a/802.11g (ERP-OFDM) Waveform Patterns List

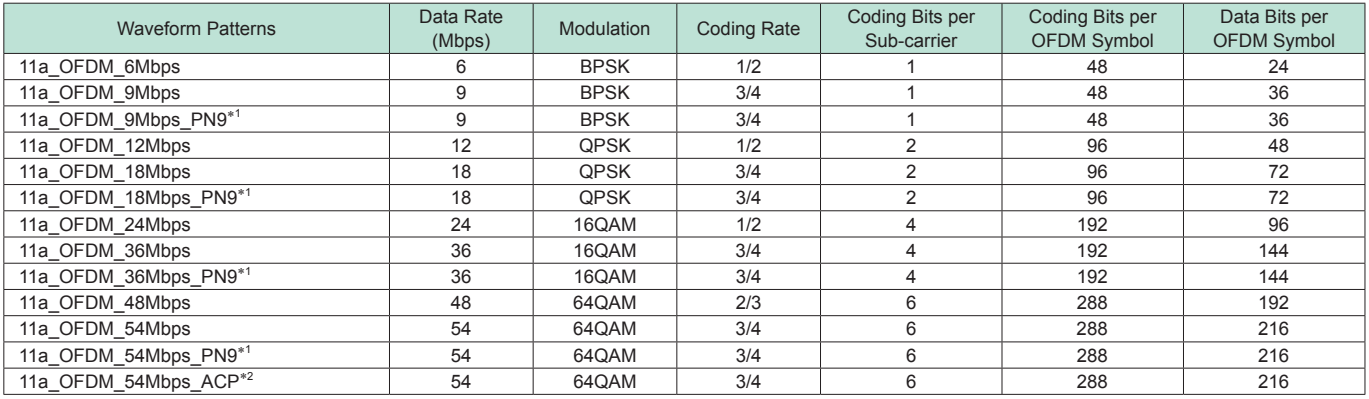

\*1: Continuous PN9 data between PSDUs

\*2: Improved ACPR

#### • IEEE\_802.11b Waveform Patterns List

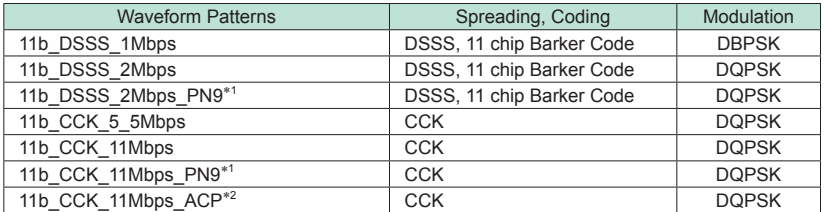

#### • IEEE\_802.11g (DSSS-OFDM) Waveform Patterns List

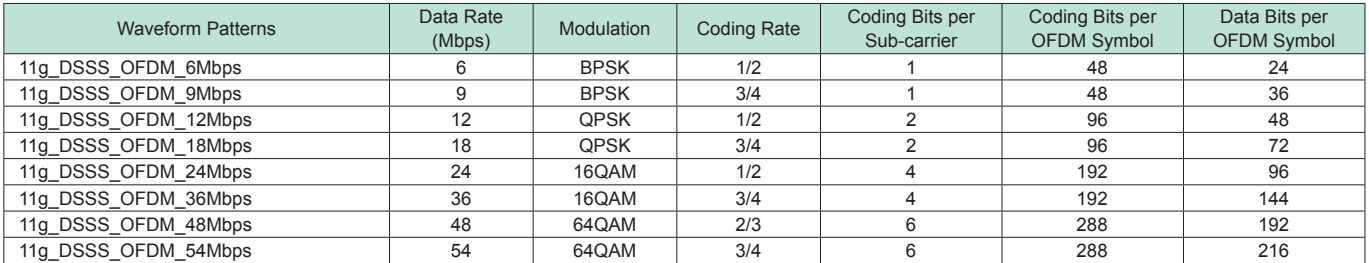

## *Bluetooth* **Waveform Patterns**

**Standard** 

## ■ *Bluetooth* Waveform Patterns

The *Bluetooth* waveform patterns listed in the table below are stored on the MG3700A internal hard disk.

Selecting one of these waveform patterns outputs the best signal for the evaluation.

#### • POLL:

This is used for operation checks and PER measurement of mobile terminals with *Bluetooth*.

#### • No Packet Format (PN9, PN15):

This is used for BER measurement of mobile terminals and modules with *Bluetooth*.

#### • DH1, DH3, DH5:

This is used in combination with an external demodulator for loopback tests (no FEC) of mobile terminals and modules with *Bluetooth*.

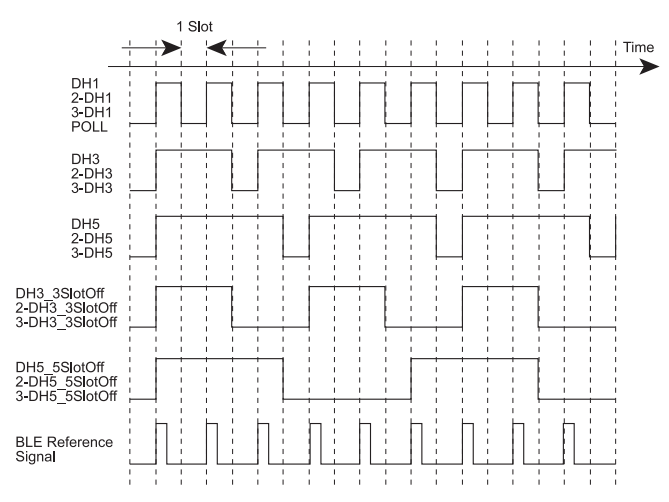

**Waveform Timing Chart**

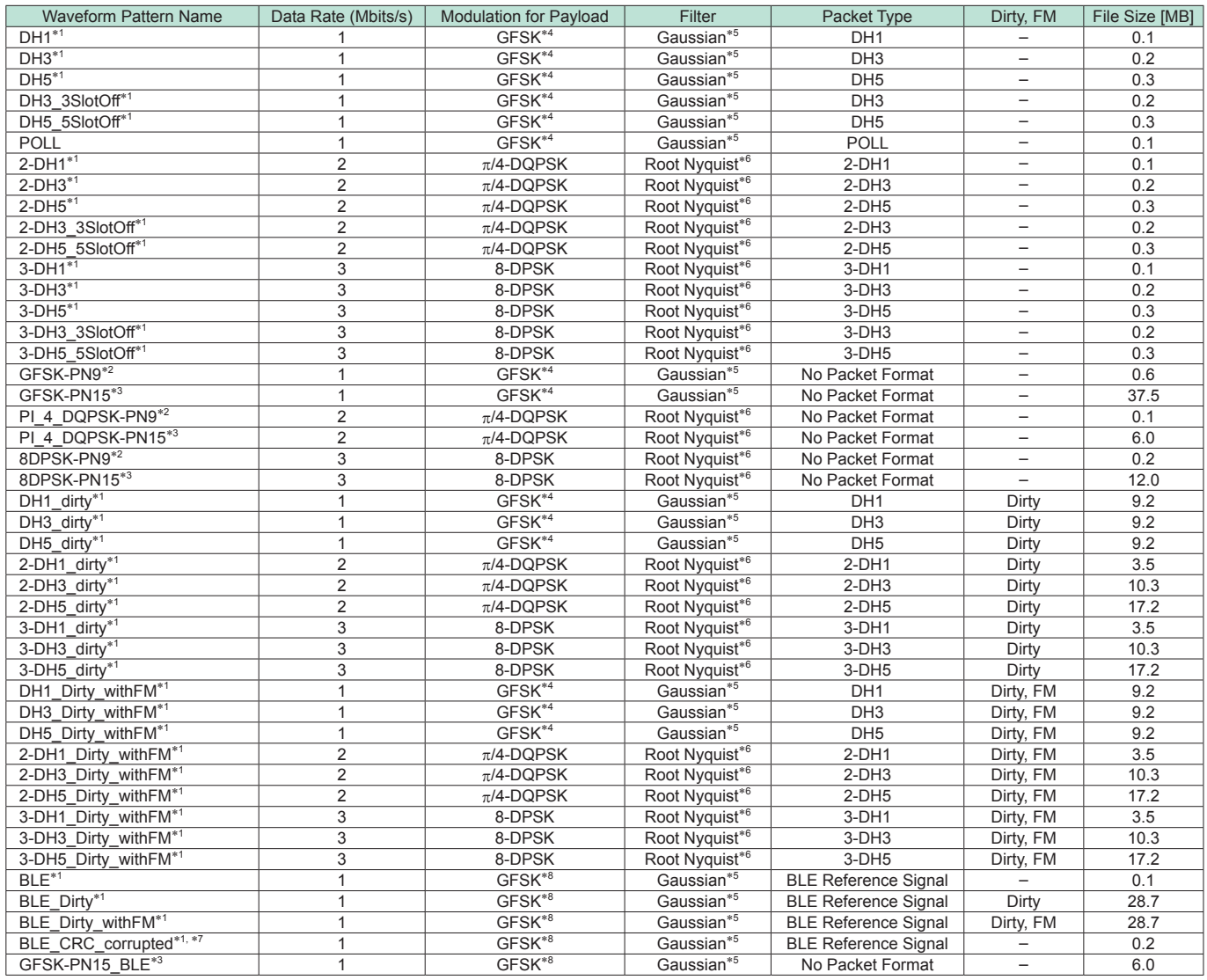

\*1: PN9 data is inserted into the payload body.

\*2: PN9 data is inserted into all areas that do not have a packet format.

\*3: PN15 data is inserted into all areas that do not have a packet format.

\*4: Modulation index=0.32

\*5: Bandwidth time (BT)=0.5

\*6: Roll-off rate ß=0.4

\*7: Use in RF-PHY.TS/4.0.0 RCV-LE/CA/07/C (PER Report Integrity) with intentional CRC errors in every other packet is assumed.

\*8: Modulation index = 0.5

\* Since the recorded file size is rounded up to the nearest 0.1 MB, the true file size may be smaller.

Consider this when selecting the ARB memory upgrade option

**GPS Waveform Patterns**

**Standard** 

#### ■ GPS Waveform Patterns

The four GPS waveform patterns listed below are stored on the MG3700A internal hard disk.

Selecting one of these waveform patterns outputs the best signal for the evaluation.

#### • SYNC\_ADJ

This is used for synchronization adjustment of mobile terminals with GPS.

#### • TLM, TLM\_PARITY

This is used for receiver sensitivity measurement and operation checks of mobile terminals with GPS.

#### • PARITY

This is used for detecting the parity of mobile terminals with GPS.

#### • PN9

This is used for BER measurement during device evaluation. **Selecting Waveform Pattern** 

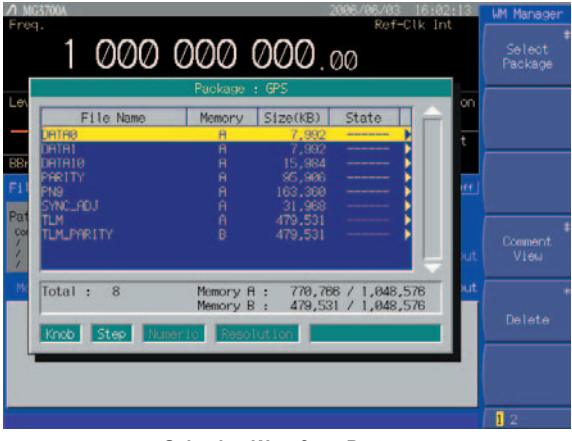

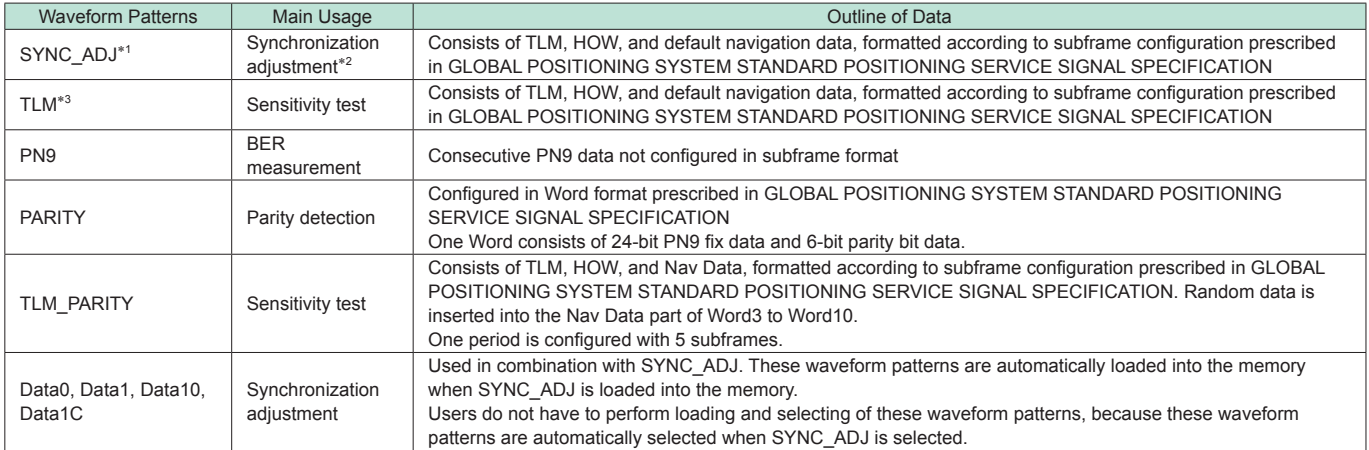

\*1: Use SYNC\_ADJ in combination with Data0, Data1, and Data10. When selecting a file, press the Baseband key on the MG3700A to set Pattern Combination to Defined. Refer to the MG3700A Vector Signal Generator Operation Manual (main frame) for details about how to make the settings.

\*2: The repeatability of the subframe output timing of the RF output versus external start trigger input is reduced to 10 ns max.

\*3: When executing a Doppler test, change the RF frequency and sampling clock at the same rate.

The sampling clock when the Doppler frequency is 0 Hz is 4.092 MHz. For example, when applying a +4 kHz Doppler frequency, the following expression establishes (providing the sampling clock as "CLK"): (1575.42 MHz + 4 kHz)/1575.42 MHz = CLK/4.092 MHz then: CLK = 4.09201039 MHz. Refer to the MG3700A Operation Manual (Mainframe) for RF frequency and sampling clock settings.

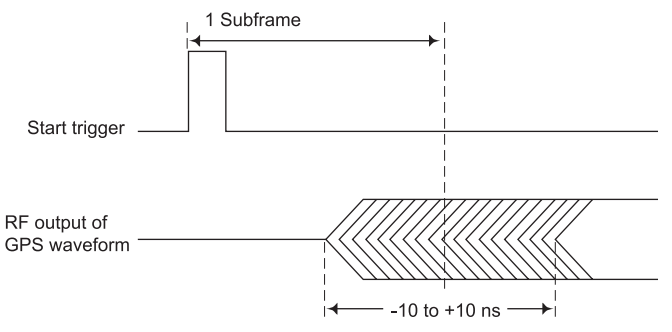

**SYNC\_ADJ output timing**

## **MX370001A TD-SCDMA Waveform Pattern**

**Optional** 

## ■ **TD-SCDMA Waveform Patterns**

Signals for the 3GPP 1.28 Mcps TDD options can be output by installing the MX370001A TD-SCDMA Waveform Pattern option in the MG3700A.

- For Evaluating BS Transmitter For Evaluating UE Receiver any complex TD-SCDMA parameters. BS\_DL RMC 1Code BS\_DL RMC 1Code+P-CCPCH BS\_DL RMC 8Code BS\_DL RMC 10Code UE\_DL RMC 12.2kbps UE\_DL RMC 12.2kbps+OCNS UE\_DL RMC 64kbps+OCNS UE\_DL RMC 144kbps+OCNS UE\_DL RMC 384kbps
- For Evaluating BS Receiver BS\_UL RMC 12.2kbps (Single) BS\_UL RMC 12.2kbps+OCNS BS\_UL RMC 64kbps+OCNS BS\_UL RMC 144kbps+OCNS BS\_UL RMC 384kbps

## ■ **Simple Operation and Fast Signal Pattern Change**

Typical waveforms specified in 3GPP, such as the reference management channel, are output just by selecting the waveform pattern stored on the MG3700A internal hard disk without setting any complex TD-SCDMA parameters.

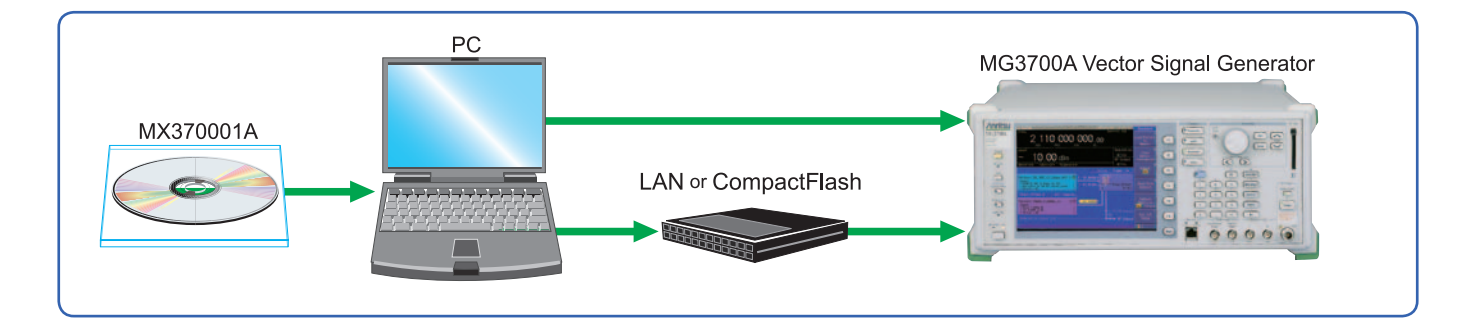

#### • Waveform Patterns for Evaluating BS Transmitters

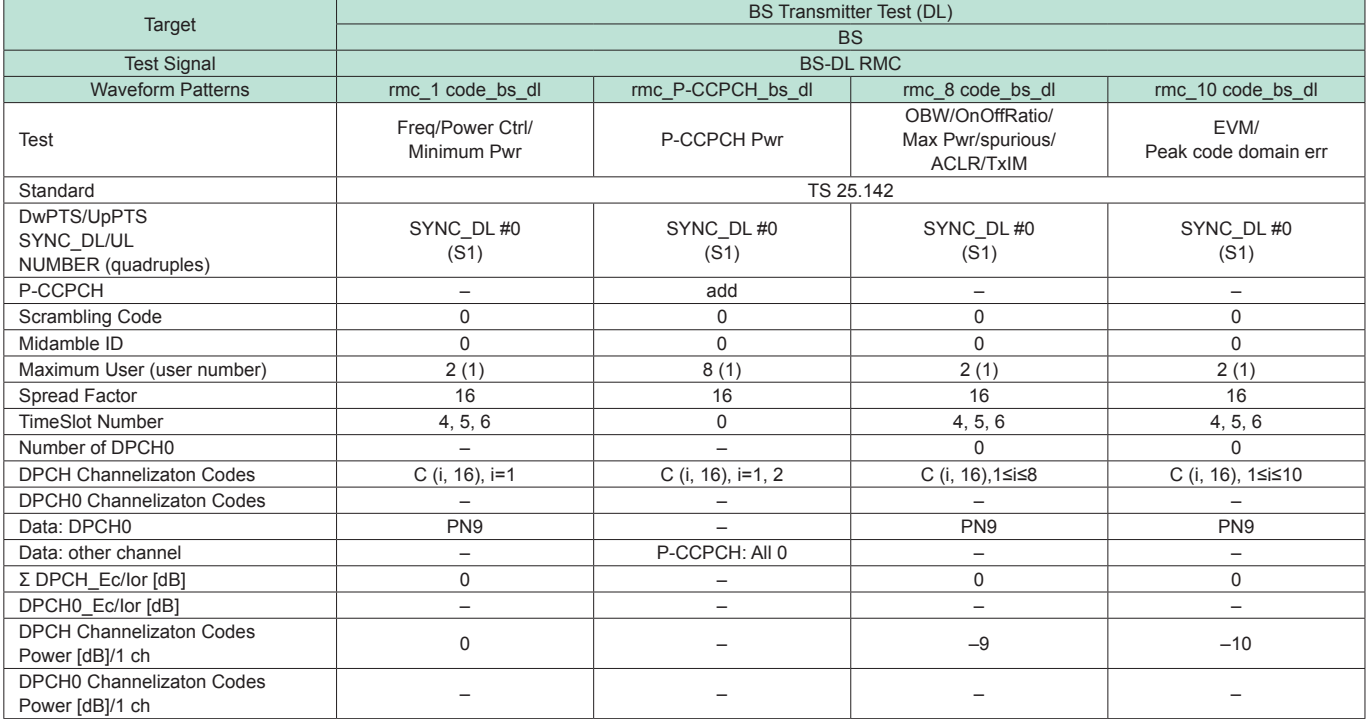

## **MX370001A TD-SCDMA Waveform Pattern**

## Optional

## • Waveform Patterns for Evaluating BS Receivers

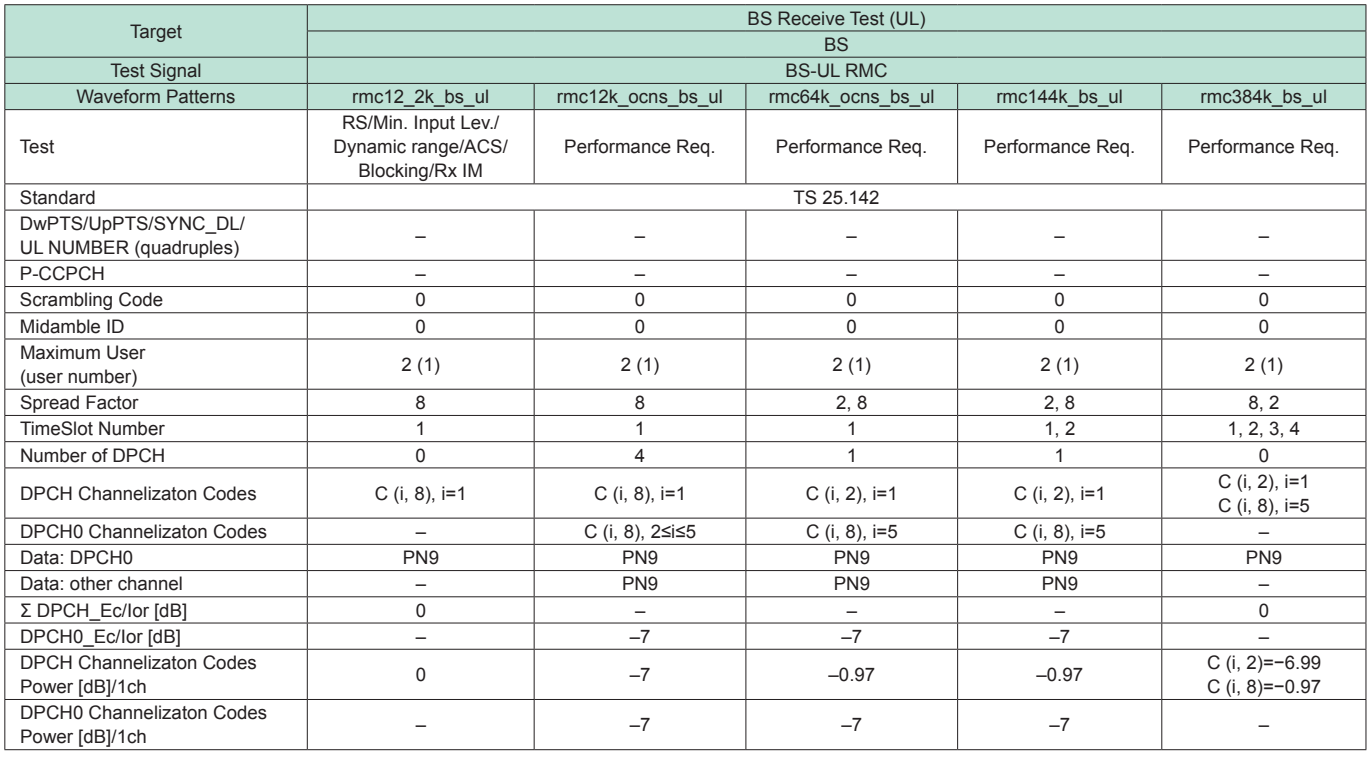

## • Waveform Patterns for Evaluating UE Receivers

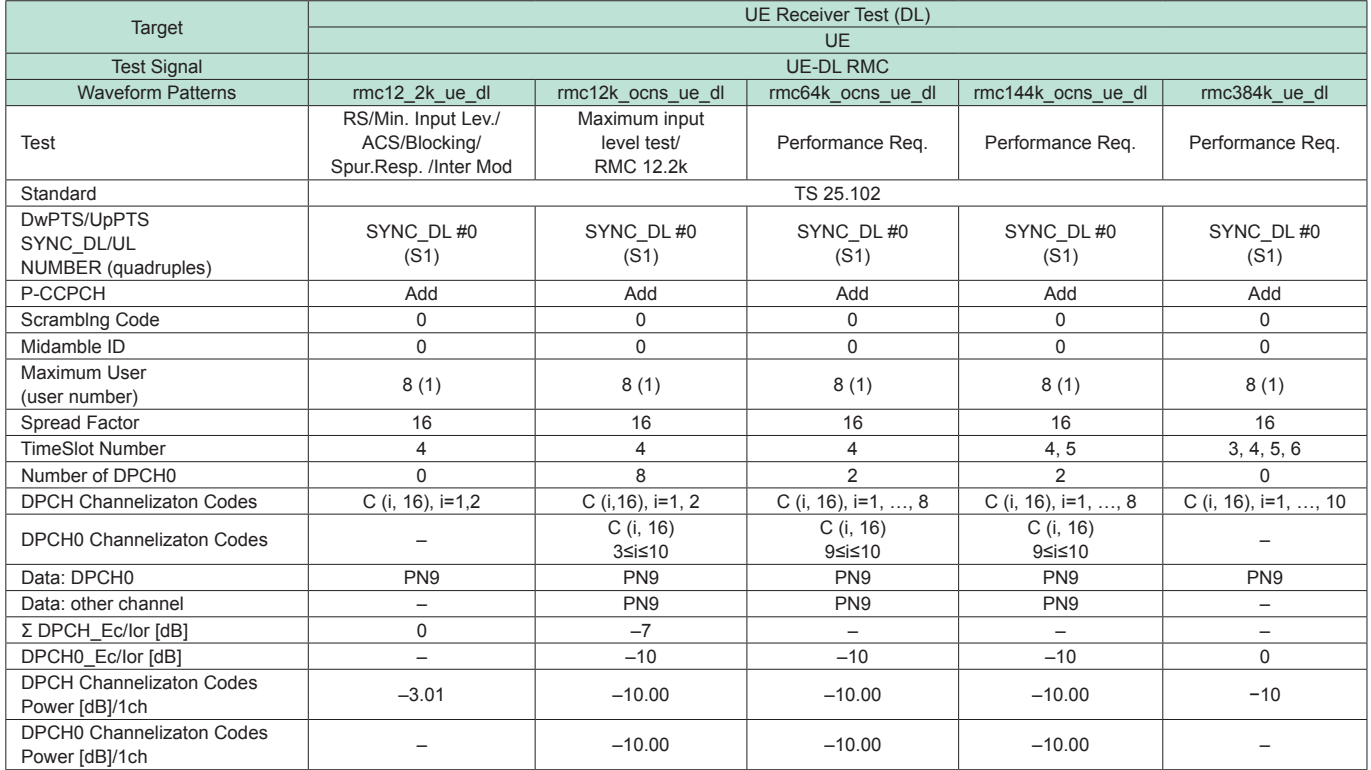

**Optional** 

### **■ Frame Configuration**

• UL-RMC12.2 kbps: For BS receiver test (Uplink) TS-25.142: BS UL reference measurement channel p132, A2.1.2, 1.28 Mcps, SF = 8

Test items: 7.2 Reference sensitivity level

7.3 Dynamic range

7.4 Adjacent Channel Selectivity (ACS)

- 7.5 Blocking characteristics
- 7.6 Intermodulation characteristics

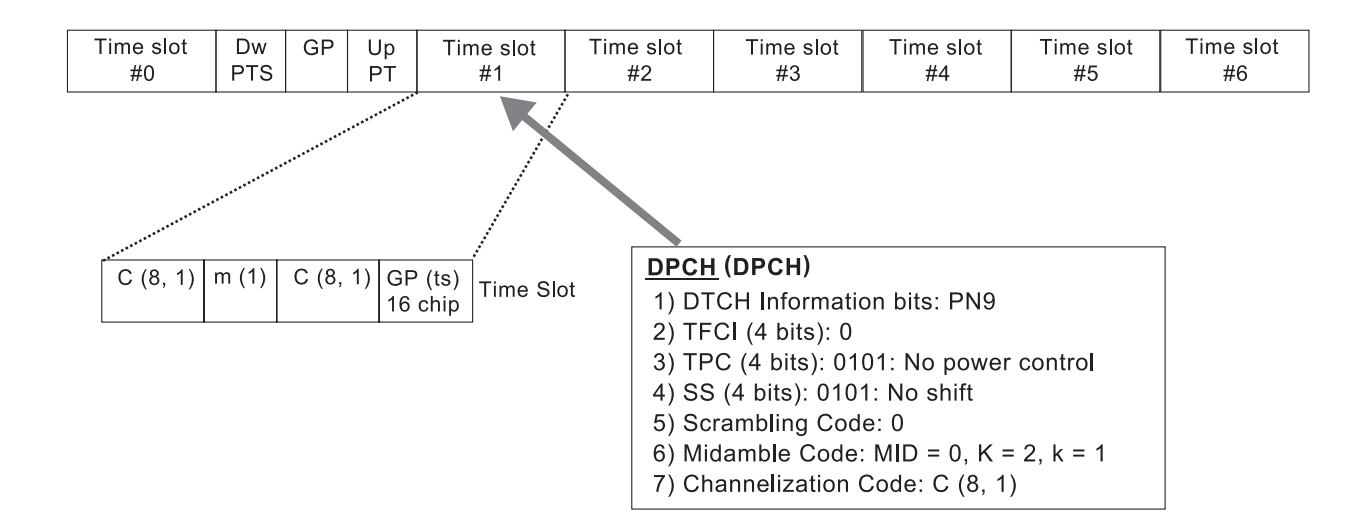

• DL-RMC12.2 kbps: For UE receiver test (Downlink) TS-25.102: UE DL reference measurement channel p58, A.2.2.2.1, 1.28 Mcps, 12.2 kbps, SF = 16 Test items: 7.3 Reference sensitivity level

- 7.4 Maximum input level
- 7.5 Adjacent Channel selectivity (ACS)
- 7.6 Blocking characteristics
- 7.7 Spurious response
- 7.8 Intermodulation characteristics

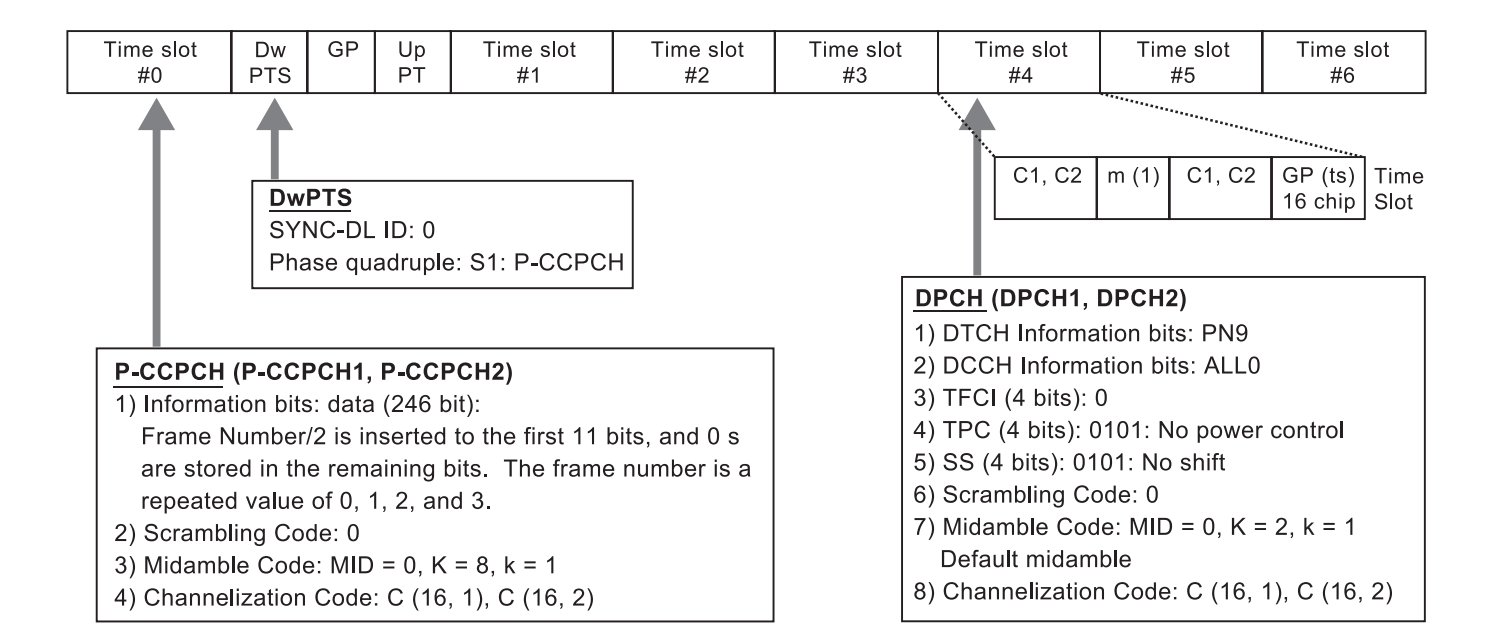

## **MX370002A Public Radio System Waveform Pattern**

**Optional** 

## **■ Public Radio System Waveform Patterns**

The downlink and uplink modulation signals for the following ARIB standards can be output by installing the MX370002A Public Radio System Waveform Pattern option in the MG3700A.

#### • RCR STD-39

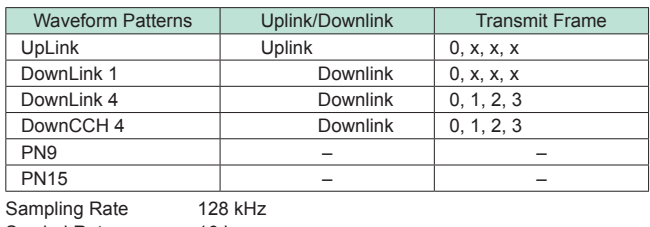

Symbol Rate 16 ksps

#### • ARIB STD-T61

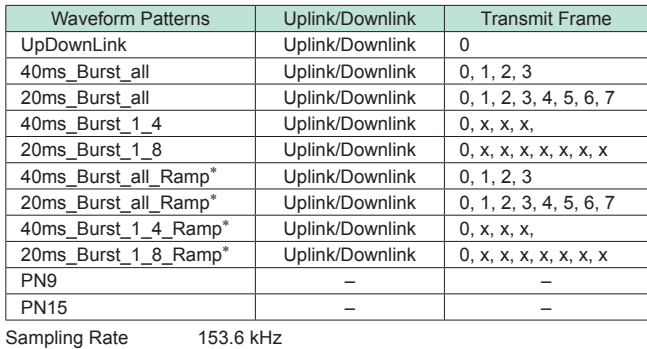

Symbol Rate 4.8 ksps

\*: Waveform pattern names to which \_Ramp is appended are in accordance with the ARIB STD-T61 standard. Appending \_Ramp to waveforms patterns improves the adjacent-channel leakage-power ratio by lengthening the rise and fall times of the guard time transient response.

## ■ **Simple Operation and Fast Signal Pattern Change**

Signals for the ARIB-specified receiver and transmitter tests are output by selecting the waveform pattern stored on the MG3700A internal hard disk without setting complex ARIB standard parameters.

The TCH/CCH, PN9, and PN15 continuous modulation patterns can be switched quickly.

#### • ARIB STD-T79

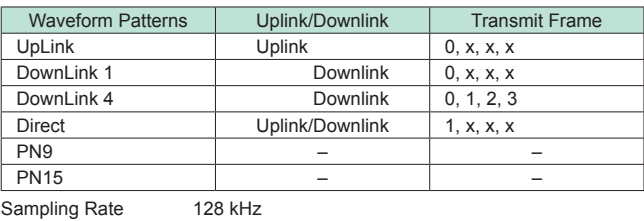

Symbol Rate 16 ksps

#### • ARIB STD-T86

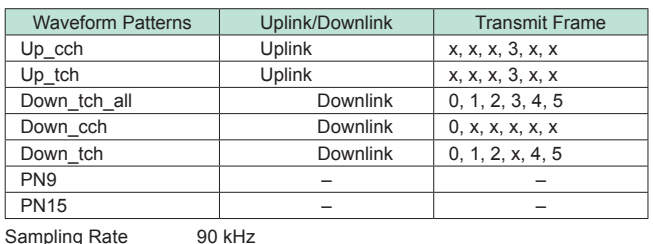

Symbol Rate 11.25 ksps

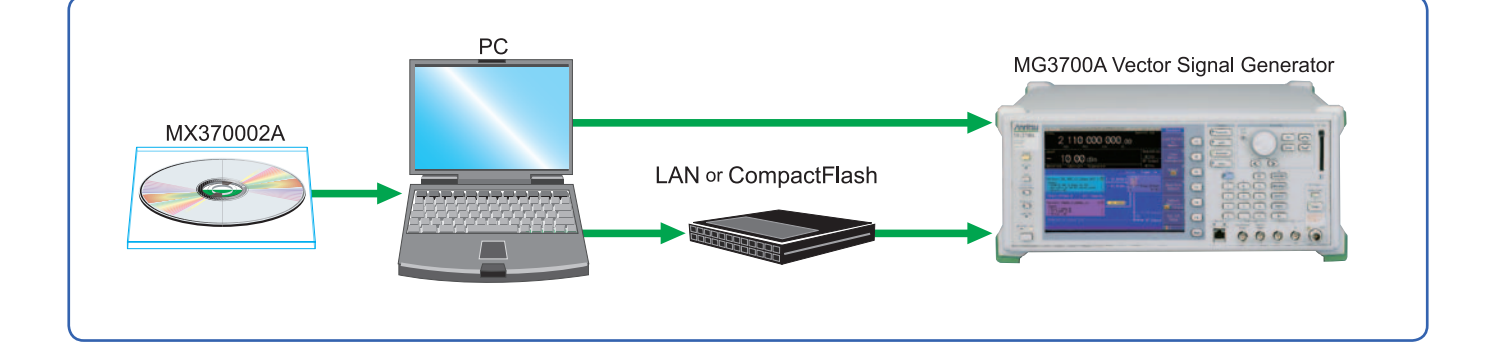

### **■ Frame Configuration**

• RCR STD-39, ARIB STD-T79 Frame Configuration The uplink frame (TDMA) and downlink frame (TDM) both generate data in 4 slots length frame cycles (40 ms) defined as a basic frame length. The PN9 pseudorandom pattern of the traffic channel (TCH) in a slot is independent per slot and has continuity.

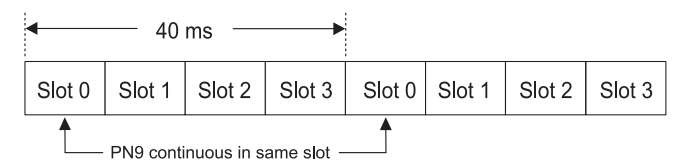

#### • ARIB STD-T61 Frame Configuration

The uplink and downlink frames both generate data in 40-ms cycles as the basic frame length. The TCH PN9 pseudorandom pattern in a frame is continuous in each frame.

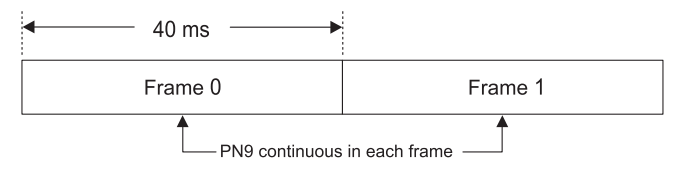

A Tx burst sends data based on a 40-ms basic frame as a cluster frame composed of four 40-ms frames (160 ms). One cluster frame is composed of eight sub-frames when there are 20-ms subframes. The TCH PN9 pseudorandom pattern is continuous within one frame.

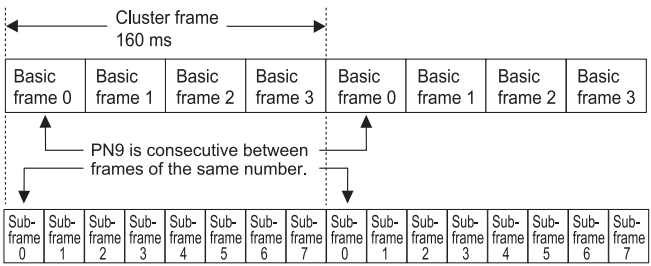

• ARIB STD-T86 Frame Configuration

One frame consists of 6 slots and the data is generated in this frame cycle. The TCH PN9 pseudorandom pattern in a slot is continuous in all slots.

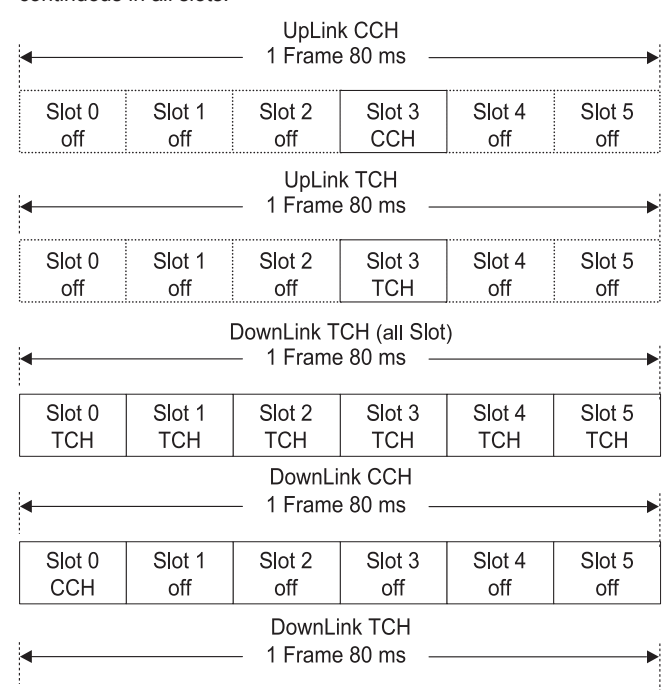

#### ■ Signal Formats in Each System

Slot 2

**TCH** 

Slot 3

off

Slot 4

**TCH** 

Slot 5

**TCH** 

♦ RCR STD-39, Slot format

Slot 1

**TCH** 

The uplink/downlink signal formats are as follows:

• Uplink

Slot 0

**CCH** 

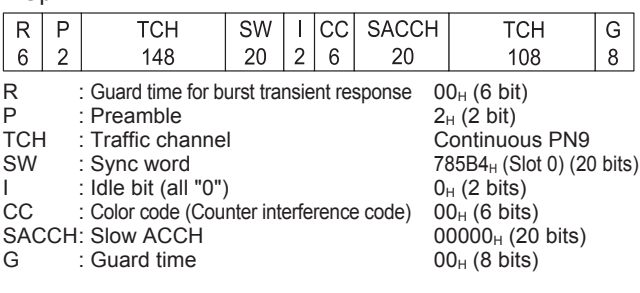

#### • Downlink

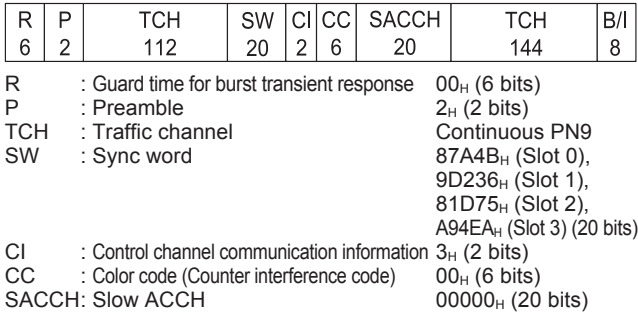

 $B/I$  : Busy/Idle bit FF<sub>H</sub> (8 bits)

## **MX370002A Public Radio System Waveform Pattern**

**Optional** 

#### • Downlink control channel

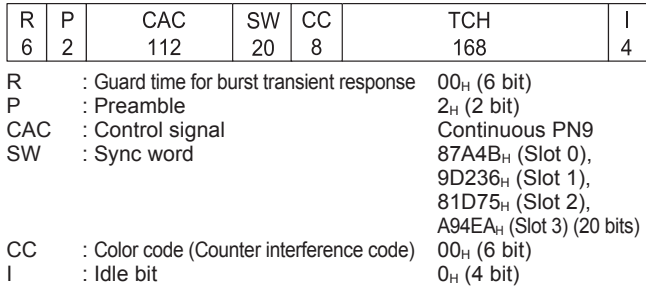

#### ♦ ARIB STD-T61, Frame format

The uplink/downlink signal formats are as follows:

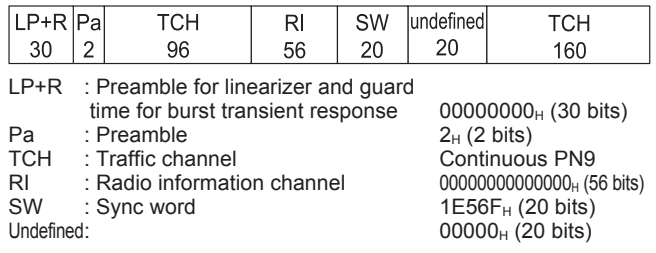

#### • Burst signal (40 ms)

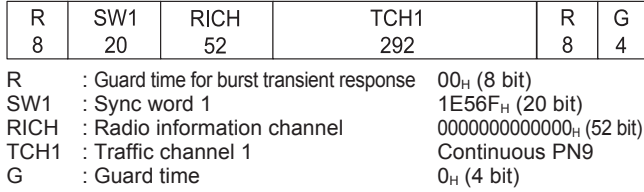

#### • Burst signal (20 ms)

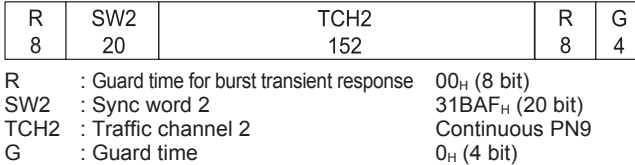

#### ♦ ARIB STD-T79, Slot format

The uplink/downlink and direct communication signal formats between mobile stations are as follows:

#### • Uplink

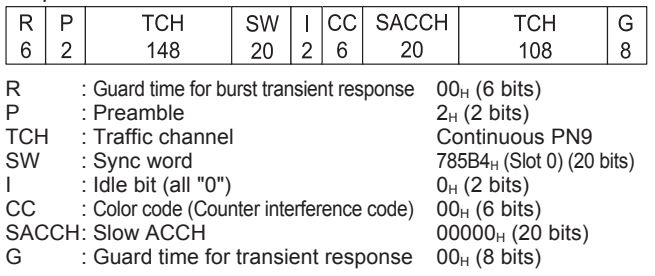

#### • Downlink

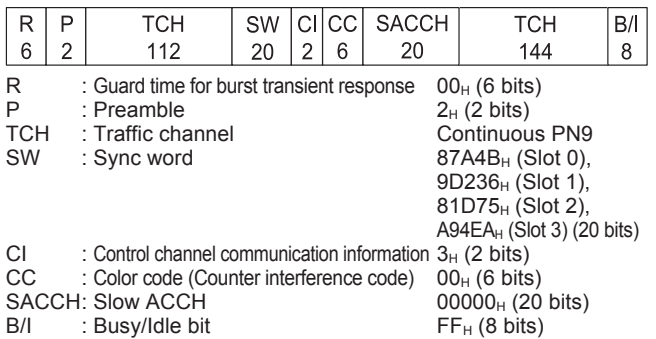

#### • Direct communication between mobile stations

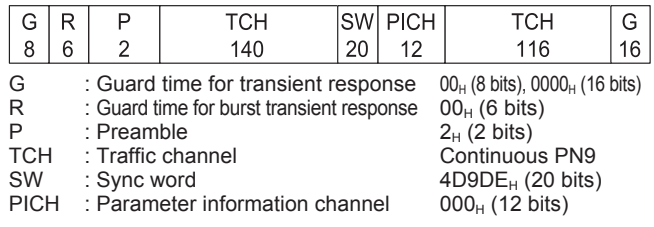

#### ♦ ARIB STD-T86, Slot format

There are four types of slots: uplink/downlink traffic channels and uplink/downlink control channels.

#### • Uplink/Downlink traffic channel

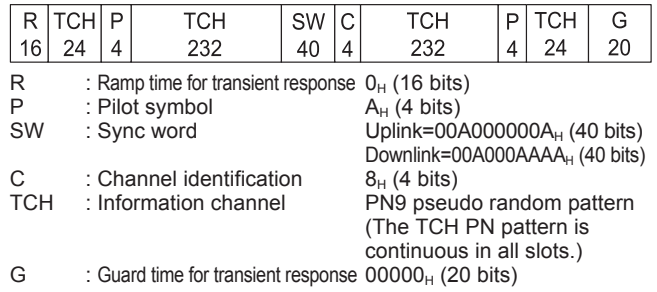

#### • Uplink/Downlink control channel

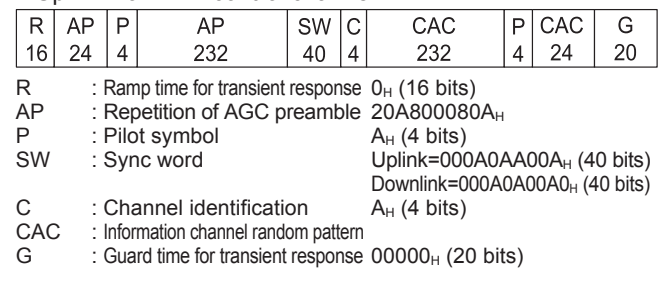

## **MX370073A DFS Radar Pattern**

#### **Optional**

#### ■ **DFS Radar Patterns**

Installing the MX370073A DFS Radar Pattern option in the MG3700A Vector Signal Generator supports output of TELEC-T403 and FCC06-96 DFS test signals.

Output of complex combinations of pulse, chirp and hopping signals required to support DFS tests is made easy just by selecting combination files supplied with the MX370073A.

- \* DFS: Dynamic Frequency Selection
- One unit supports pulse, chirp and hopping signals.
- PC not required. Simply selecting prepared waveform pattern outputs various signals.

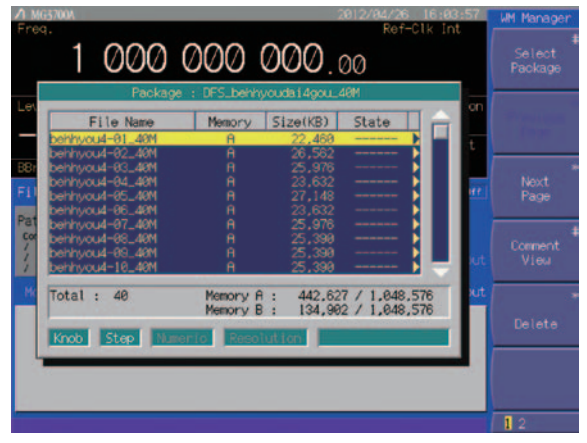

**Selecting Waveform Pattern (Example: TELEC Waveform Patterns)**

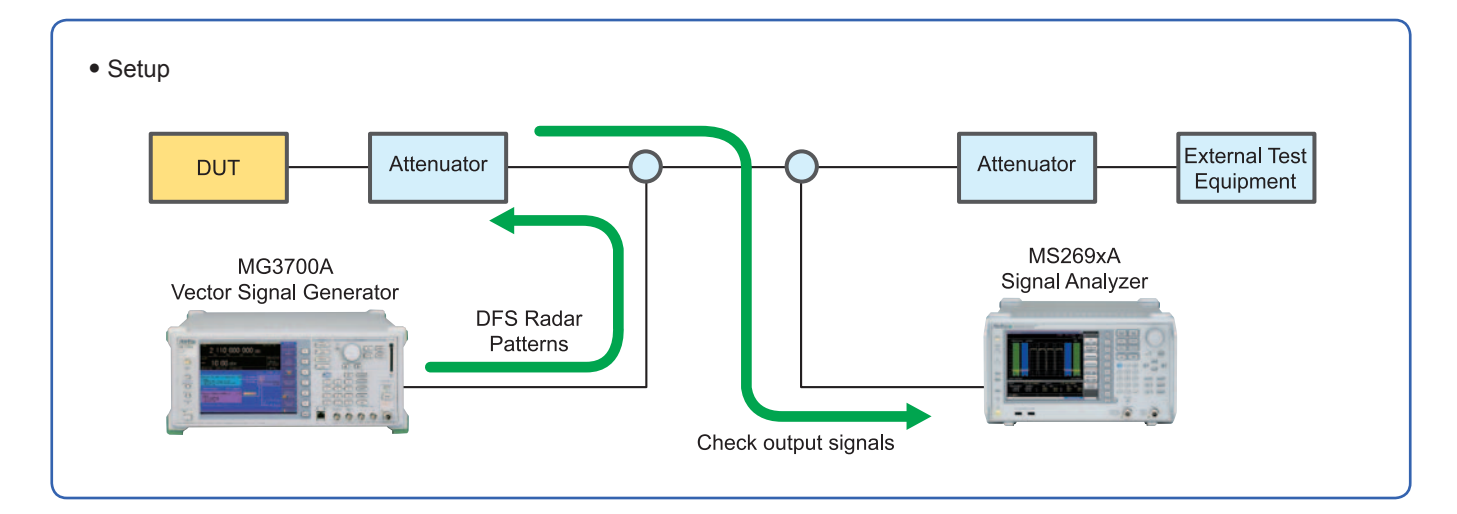

#### • **Sequence Function**

This standard function switches and outputs multiple waveform patterns continuously.

Standards-compliant test signals can be created by selecting a combination file combining complex patterns of pulse, chirp, hopping, and null signal waveforms.

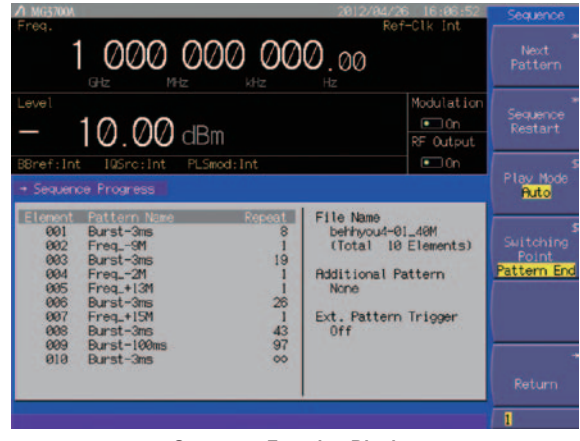

**Sequence Function Display**

## **MX370073A DFS Radar Pattern**

## **Optional**

## • TELEC Test Waveform Patterns

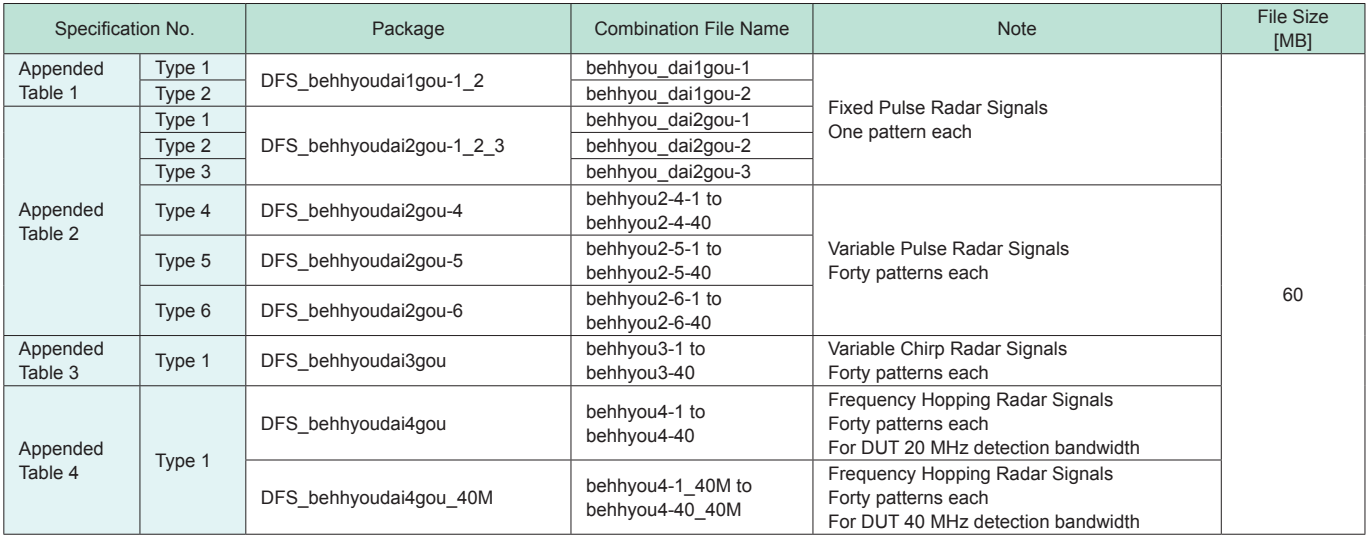

## • FCC Test Waveform Patterns

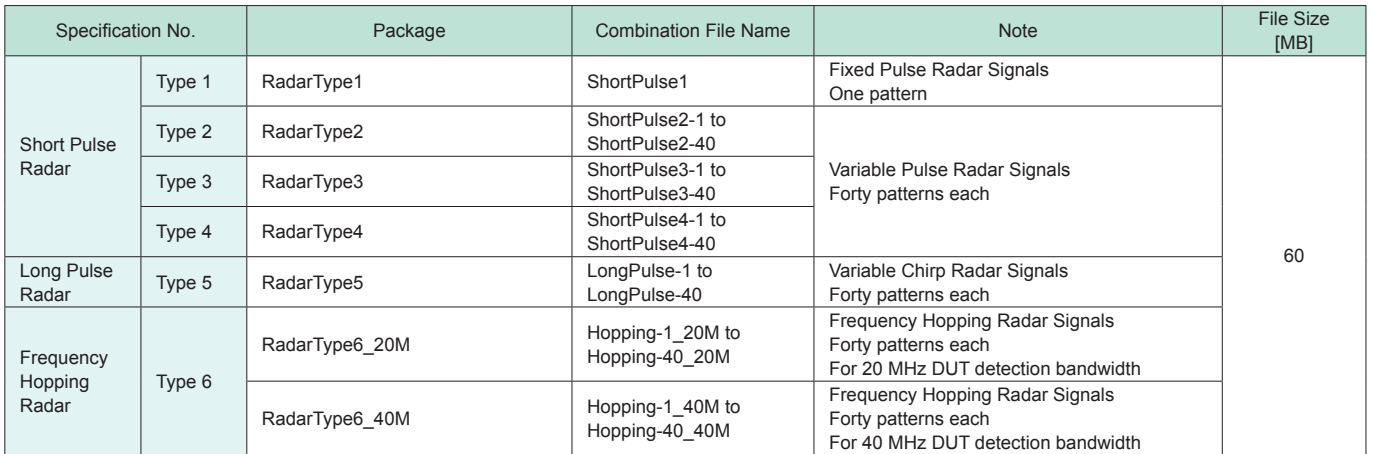

\* Since the recorded file size is rounded up to the nearest 0.1 MB, the true file size may be smaller. Consider this when selecting the ARB memory upgrade option

## **MX370075A DFS (ETSI) Waveform Pattern**

**Optional** 

### ■ **DFS (ETSI) Waveform Patterns**

Installing the MX370075A DFS (ETSI) Waveform Pattern option in the MG3700A Vector Signal Generator supports output of ETSI EN 301 893 DFS test signals.

Output of complex combinations of pulse and chirp signals required to support DFS tests is made easy just by selecting combination files supplied with the MX370075A.

\* DFS: Dynamic Frequency Selection

- One unit supports pulse and chirp signals.
- PC not required. Simply selecting prepared waveform pattern outputs various signals.

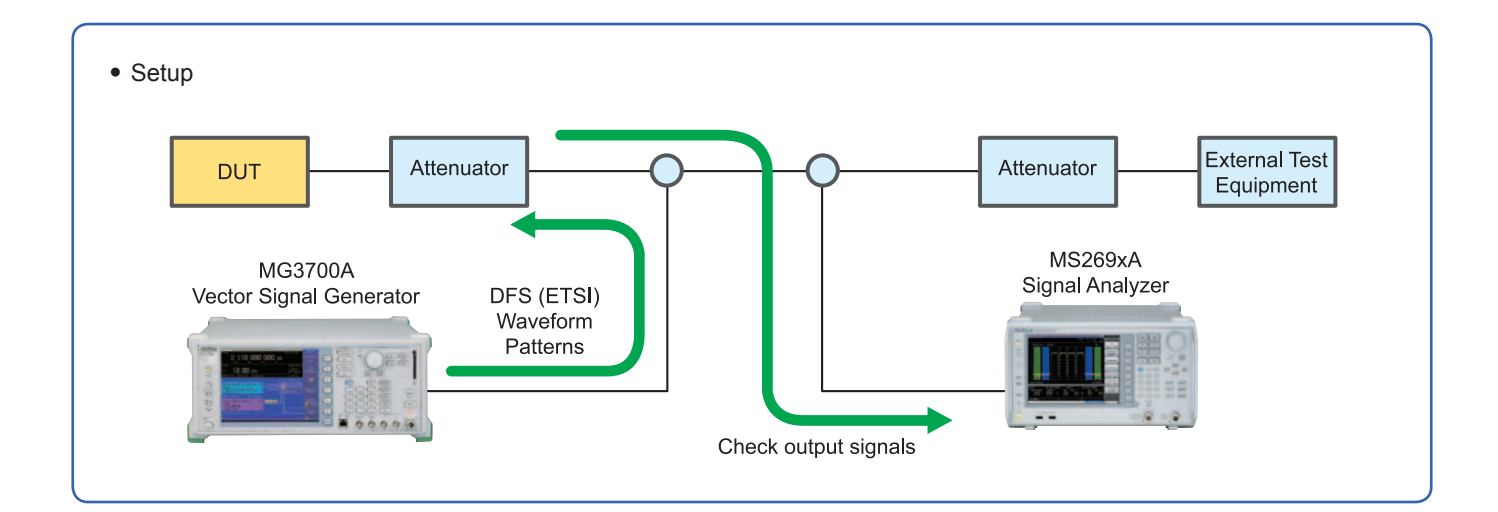

#### • **Sequence Function**

This standard function switches and outputs multiple waveform patterns continuously.

Standards-compliant test signals can be created by combining complex patterns of pulse, chirp, and null signal waveforms. Users can output pulse and chirp signals for DFS tests easily just by selecting a combination file with this sequence information.

**Optional** 

### • ETSI Test Waveform Patterns

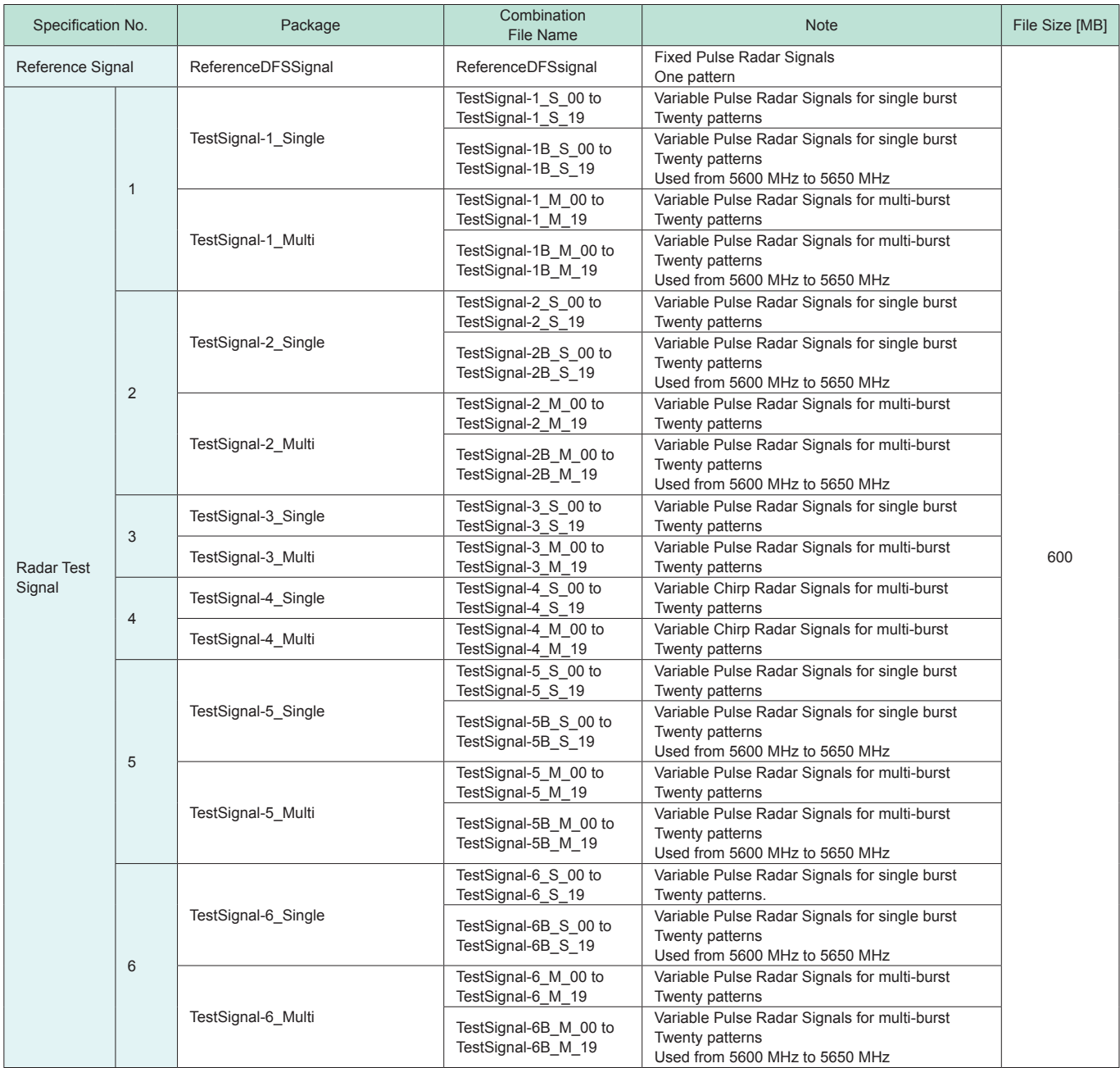

\* Since the recorded file size is rounded up to the nearest 0.1 MB, the true file size may be smaller. Consider this when selecting the ARB memory upgrade option

## **Ordering Information**

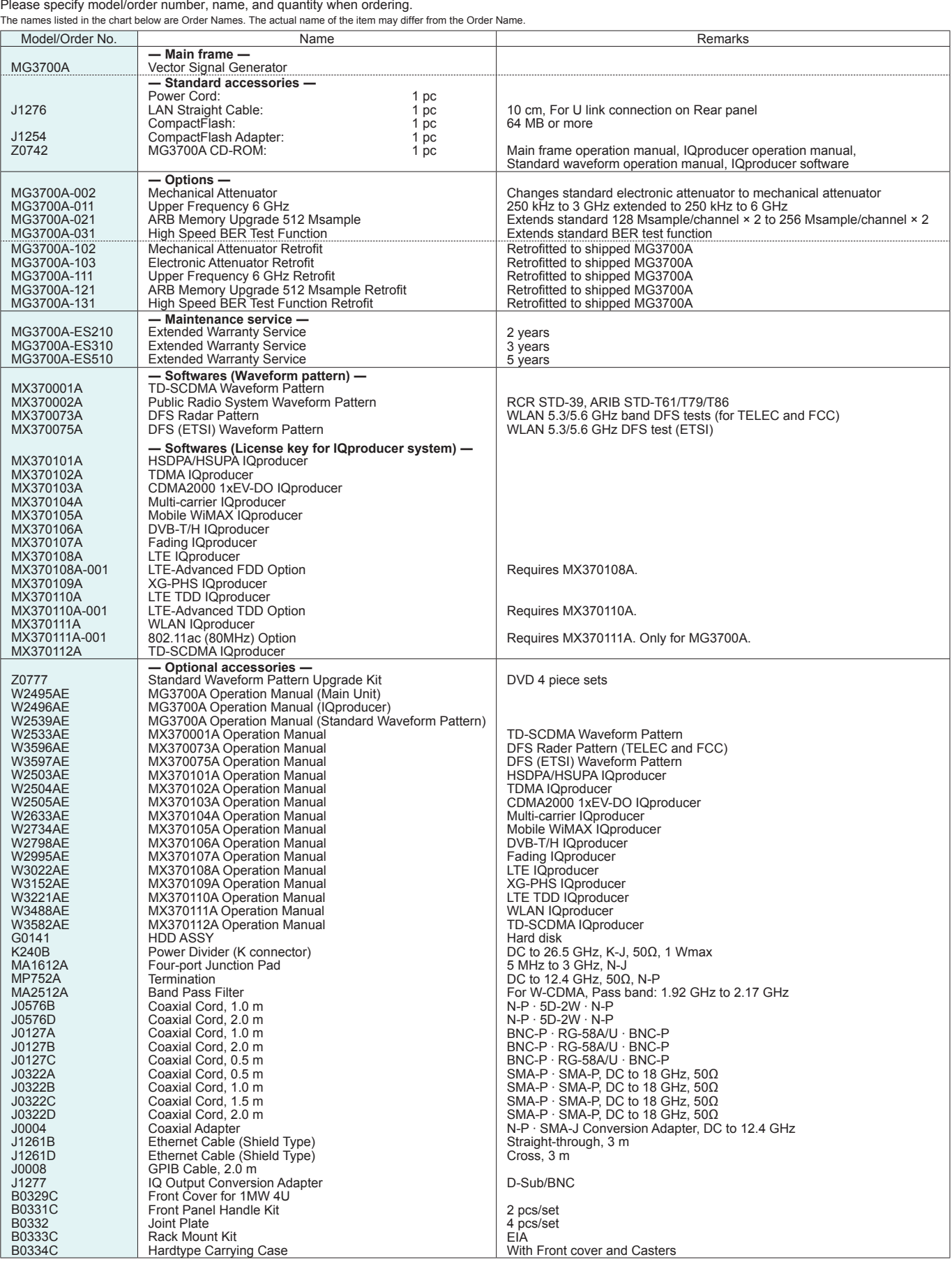

- IQproducer™ is a registered trademark of Anritsu Corporation.
- MATLAB® is a registered trademark of The MathWorks, Inc.
- CDMA2000® is a registered trademark of the Telecommunications Industry Association (TIA-USA).
- The Bluetooth® mark and logos are owned by Bluetooth SIG, Inc. and are used by Anritsu under license.
- Pentium® is registered trademarks of Intel Corporation or its subsidiaries in the USA and other countries.
- Windows<sup>®</sup> is a registered trademark of Microsoft Corporation in the USA and other countries.
- CompactFlash® is a registered trademark of SanDisk Corporation in the United States and is licensed to CFA (Compact Flash Association).
- WiMAX® is a trademark or registered trademark of WiMAX Forum.
- Other companies, product names and service names are registered trademarks of their respective companies.

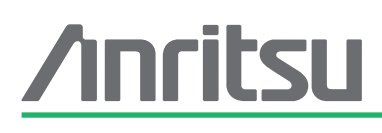

#### • **United States**

**Anritsu Company** 1155 East Collins Blvd., Suite 100, Richardson, TX 75081, U.S.A. Toll Free: 1-800-267-4878 Phone: +1-972-644-1777 Fax: +1-972-671-1877

#### • **Canada**

**Anritsu Electronics Ltd.** 700 Silver Seven Road, Suite 120, Kanata, Ontario K2V 1C3, Canada Phone: +1-613-591-2003 Fax: +1-613-591-1006

• **Brazil** 

#### **Anritsu Eletrônica Ltda.**

Praça Amadeu Amaral, 27 - 1 Andar 01327-010 - Bela Vista - São Paulo - SP - Brazil Phone: +55-11-3283-2511 Fax: +55-11-3288-6940

#### • **Mexico**

**Anritsu Company, S.A. de C.V.**<br>Av. Ejército Nacional No. 579 Piso 9, Col. Granada<br>11520 México, D.F., México Phone: +52-55-1101-2370

#### Fax: +52-55-5254-3147 • **United Kingdom**

**Anritsu EMEA Ltd.** 200 Capability Green, Luton, Bedfordshire, LU1 3LU, U.K. Phone: +44-1582-433200 Fax: +44-1582-731303

### • **France**

**Anritsu S.A.** 12 avenue du Québec, Bâtiment Iris 1- Silic 612, 91140 VILLEBON SUR YVETTE, France Phone: +33-1-60-92-15-50 Fax: +33-1-64-46-10-65

#### • **Germany**

**Anritsu GmbH** Nemetschek Haus, Konrad-Zuse-Platz 1 81829 München, Germany Phone: +49-89-442308-0 Fax: +49-89-442308-55

## • **Italy**

**Anritsu S.r.l.**<br>Via Elio Vittorini 129, 00144 Roma, Italy Phone: +39-6-509-9711 Fax: +39-6-502-2425

## • **Sweden**

**Anritsu AB** Borgarfjordsgatan 13A, 164 40 KISTA, Sweden Phone: +46-8-534-707-00 Fax: +46-8-534-707-30

#### • **Finland Anritsu AB**

Teknobulevardi 3-5, FI-01530 VANTAA, Finland Phone: +358-20-741-8100 Fax: +358-20-741-8111

#### • **Denmark Anritsu A/S (Service Assurance) Anritsu AB (Test & Measurement)**

Kay Fiskers Plads 9, 2300 Copenhagen S, Denmark Phone: +45-7211-2200 Fax: +45-7211-2210

## • **Russia**

#### **Anritsu EMEA Ltd. Representation Office in Russia**

Tverskaya str. 16/2, bld. 1, 7th floor. Russia, 125009, Moscow Phone: +7-495-363-1694 Fax: +7-495-935-8962

#### • **United Arab Emirates Anritsu EMEA Ltd.**

**Dubai Liaison Office** P O Box 500413 - Dubai Internet City Al Thuraya Building, Tower 1, Suit 701, 7th Floor Dubai, United Arab Emirates Phone: +971-4-3670352 Fax: +971-4-3688460

#### • **India**

**Anritsu India Private Limited**

2nd & 3rd Floor, #837/1, Binnamangla 1st Stage, Indiranagar, 100ft Road, Bangalore - 560038, India Phone: +91-80-4058-1300 Fax: +91-80-4058-1301

Specifications are subject to change without notice.

#### • **Singapore**

**Anritsu Pte. Ltd.**<br>60 Alexandra Terrace, #02-08, The Comtech (Lobby A) Singapore 118502 Phone: +65-6282-2400 Fax: +65-6282-2533

#### • **P.R. China (Shanghai)**

**Anritsu (China) Co., Ltd.** Room 1715, Tower A CITY CENTER of Shanghai, No.100 Zunyi Road, Chang Ning District, Shanghai 200051, P.R. China Phone: +86-21-6237-0898 Fax: +86-21-6237-0899

## • **P.R. China (Hong Kong)**

**Anritsu Company Ltd.** Unit 1006-7, 10/F., Greenfield Tower, Concordia Plaza, No. 1 Science Museum Road, Tsim Sha Tsui East, Kowloon, Hong Kong, P.R. China Phone: +852-2301-4980 Fax: +852-2301-3545

### • **Japan**

**Anritsu Corporation** 8-5, Tamura-cho, Atsugi-shi, Kanagawa, 243-0016 Japan Phone: +81-46-296-1221 Fax: +81-46-296-1238

#### • **Korea**

#### **Anritsu Corporation, Ltd.**

502, 5FL H-Square N B/D, 681 Sampyeong-dong, Bundang-gu, Seongnam-si, Gyeonggi-do, 463-400 Korea Phone: +82-31-696-7750 Fax: +82-31-696-7751

#### • **Australia**

**Anritsu Pty. Ltd.** Unit 21/270 Ferntree Gully Road, Notting Hill, Victoria 3168, Australia Phone: +61-3-9558-8177 Fax: +61-3-9558-8255

#### • **Taiwan**

**Anritsu Company Inc.** 7F, No. 316, Sec. 1, NeiHu Rd., Taipei 114, Taiwan Phone: +886-2-8751-1816 Fax: +886-2-8751-1817

1209